# Аксиома. ГИС API для Python

ООО ЭСТИ

дек. 08, 2020

## Оглавление

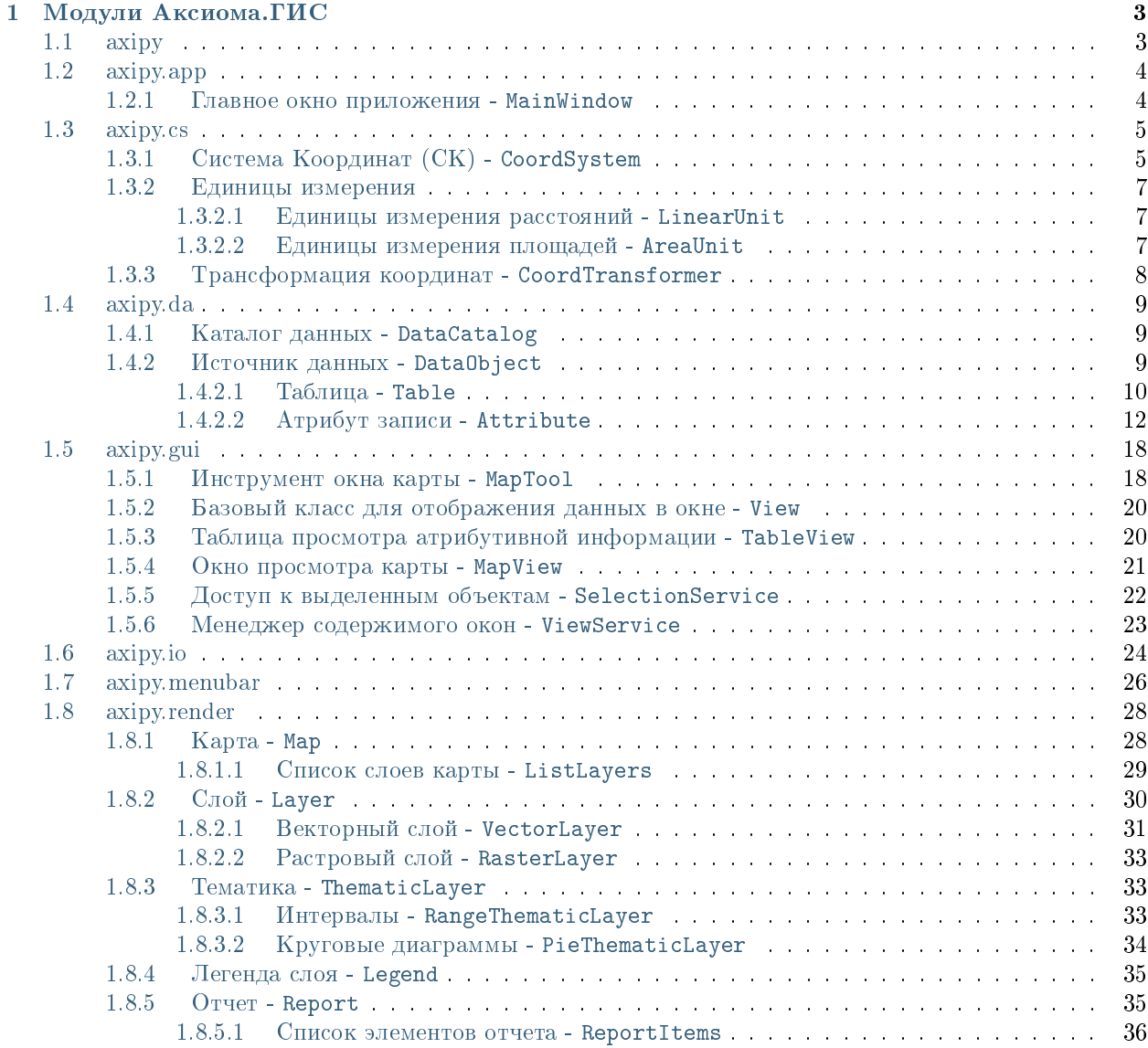

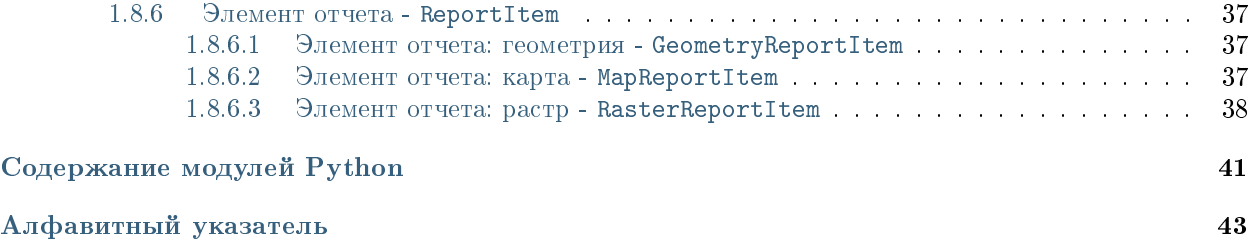

Справочник описывает модули и функции основного модуля axipy - нового API для Аксиомы.ГИС на языке Python.

Примечание: Не путать с модулем axioma; документация к нему расположена в другом месте.

## $\Gamma$ лава  $1$

## Модули Аксиома. ГИС

## <span id="page-6-2"></span><span id="page-6-1"></span><span id="page-6-0"></span>1.1 axipy

Основной пакет АРІ для взаимодействия с Аксиомой. ГИС.

Предоставляет доступ к Аксиоме.ГИС через набор модулей, подмодулей, классов и функций.

### Функции

```
axipy.init_axioma()
    Инициализирует ядро Аксиомы. ГИС.
```
Тип результата QApplication

Результат Приложение Qt5 с очередью событий (event-loop).

Example:

```
app = init_axioma()app.exec_() # запускает обработку очереди событий
```

```
axisy. local_file(caller file)
```
Создает функцию получения пути к файлу/папку относительно другого файла.

Возвращаемая функция принимает относительный путь и возвращает абсолютный путь.

**Параметры caller\_file** (str) - Файл, относительно которого будет строиться относительный путь. Чаще всего специальный объект \_\_file\_\_.

Тип результата Callable[..., str]

Результат Функция получения пути.

Example:

```
locate = local_file(\_file_-)icon = locate('images', '32px', 'logo.png')
```
axipy.translate(context)

Создает функцию перевода строки.

Возвращаемая функция производит поиск строки в загруженных файлах перевода.

Параметры context [\(str\)](https://docs.python.org/3.7/library/stdtypes.html#str) – Идентификатор группы для перевода. Чаще всего имя модуля для Аксиомы \_\_package\_\_.

Тип результата [Callable\[](https://docs.python.org/3.7/library/typing.html#typing.Callable)[\[str\]](https://docs.python.org/3.7/library/stdtypes.html#str), [str\]](https://docs.python.org/3.7/library/stdtypes.html#str)

Результат Функция получения перевода строки.

Example:

tr = translate('ru\_mywebsite\_myplugin') tr('Строка для перевода')

## <span id="page-7-0"></span>1.2 axipy.app

Модуль приложения.

Данный модуль является основным модулем приложения.

```
axipy.app.mainwindow
```
Готовый экземпляр главного окна Аксиомы.

Type [MainWindow](#page-7-2)

### <span id="page-7-1"></span>1.2.1 Главное окно приложения - MainWindow

<span id="page-7-2"></span>class axipy.app.MainWindow

Базовые классы: [PySide2.QtCore.QObject](https://doc.qt.io/qtforpython/PySide2/QtCore/QObject.html#PySide2.QtCore.QObject)

Главное окно Аксиомы.

Примечание: Используйте готовый объект  $axipy$ . app.mainwindow.

```
catalog()
```
Возвращает хранилище объектов приложения.

Это то же хранилище, которое отображается в панели «Открытые данные».

Тип результата [DataCatalog](#page-12-3)

qt\_object()

Возвращает Qt5 объект окна.

Тип результата [QMainWindow](https://doc.qt.io/qtforpython/PySide2/QtWidgets/QMainWindow.html#PySide2.QtWidgets.QMainWindow)

## <span id="page-8-3"></span><span id="page-8-0"></span>1.3 axipy.cs

Модуль систем координат.

В данном модуле содержатся классы и методы, предназначенные для удобной работы с координатными системами.

## <span id="page-8-1"></span>1.3.1 Система Координат (СК) - CoordSystem

<span id="page-8-2"></span>class axipy.cs.CoordSystem( shadow)

Базовые классы: object

Система координат (СК).

property description

Текстовое описание.

Тип результата str

### property epsg

Значение EPSG, если существует для данной системы координат, иначе None.

Тип результата Optional[int]

```
from degree(v)
```
Переводит из градусов в единицы измерения системы координат.

Тип результата Union [QPointF, List [QPointF], QRectF]

```
classmethod from_epsg(code)
```
Создает координатную систему по коду EPSG.

 $\pi$ араметры wkt - Стандартное значение EPSG.

Тип результата CoordSystem

```
classmethod from_prj(prj)
```
Создает координатную систему из строки MapBasic.

**Параметры рг**і (str) – Строка Мар $B$ азіс. Допустима короткая нотация.

Примеры:

```
csMercator = CoordSystem. from_prij('10, 104, 7, 0')csLatLon = CoordSystem. from_prg('Earth Projection 1, 104')csMercator = CoordSystem, from_prj('NonEarth 0, 'm'')
```
Тип результата CoordSystem

```
classmethod from_proj(proj)
```
Создает координатную систему из строки proj.

Параметры ргој  $(str)$  – Строка ргој.

Тип результата CoordSystem

```
classmethod from_string(string)
```
Создает систему координат из строки.

Строка состоит из двух частей: префикса и строки представления СК. Возможные значения префиксов: «proj», «wkt», «epsg», «prj».»

**Параметры string**  $(str) - C$  $(str) - C$ трока.

<span id="page-9-0"></span>Пример:

```
crs1 = CoordSystem.from_string('epsg:4326')
crs2 = CoordSystem.from_string('prj:1,104')
```
Тип результата [CoordSystem](#page-8-2)

#### classmethod from\_units(unit)

Создает декартову систему координат.

Параметры unit  $(LinearUnit) (LinearUnit) -$ Единицы измерения системы координат.

Пример:

ne = CoordSystem.from\_units(LinearUnit.kilometer())

Тип результата [CoordSystem](#page-8-2)

### classmethod from\_wkt $(wkt)$

Создает координатную систему из строки WKT.

Параметры wkt  $(str) - C$  $(str) - C$ трока WKT.

Тип результата [CoordSystem](#page-8-2)

### property name

Описание координатной системы.

Тип результата [str](https://docs.python.org/3.7/library/stdtypes.html#str)

### property prj

Строка prj формата MapBasic или пустая строка, если аналога не найдено.

Тип результата [str](https://docs.python.org/3.7/library/stdtypes.html#str)

#### property proj

Строка proj или пустая строка, если аналога не найдено.

#### Тип результата [str](https://docs.python.org/3.7/library/stdtypes.html#str)

property rect

Максимально допустимый охват.

#### Тип результата [QRectF](https://doc.qt.io/qtforpython/PySide2/QtCore/QRectF.html#PySide2.QtCore.QRectF)

```
to_degree(v)
```
Переводит из единиц измерения системы координат в градусы.

### Тип результата [Union](https://docs.python.org/3.7/library/typing.html#typing.Union)[\[QPointF,](https://doc.qt.io/qtforpython/PySide2/QtCore/QPointF.html#PySide2.QtCore.QPointF) [List](https://docs.python.org/3.7/library/typing.html#typing.List)[\[QPointF\]](https://doc.qt.io/qtforpython/PySide2/QtCore/QPointF.html#PySide2.QtCore.QPointF), [QRectF\]](https://doc.qt.io/qtforpython/PySide2/QtCore/QRectF.html#PySide2.QtCore.QRectF)

property unit

Единицы измерения.

### Тип результата  $LinearUnit$

#### property wgs84\_params

Коэффициенты преобразования датума к WGS84.

Тип результата [List\[](https://docs.python.org/3.7/library/typing.html#typing.List)[float\]](https://docs.python.org/3.7/library/functions.html#float)

### property wkt

Строка WKT или пустая строка, если аналога не найдено.

Тип результата [str](https://docs.python.org/3.7/library/stdtypes.html#str)

### <span id="page-10-5"></span><span id="page-10-0"></span>1.3.2 Единицы измерения

### <span id="page-10-1"></span>1.3.2.1 Единицы измерения расстояний - LinearUnit

```
class axipy.cs.LinearUnit(\;shadow)
```
Базовые классы: axipy.cs.EarthUnit

Линейные единицы измерения. Используются для работы с координатами объектов или расстояний.

static centimeter() Сантиметры.

Тип результата [LinearUnit](#page-10-3)

static kilometer() Километры.

#### Тип результата [LinearUnit](#page-10-3)

static meter() Метры.

Тип результата [LinearUnit](#page-10-3)

static mile() Мили.

Тип результата [LinearUnit](#page-10-3)

static millimeter() Миллиметры.

Тип результата [LinearUnit](#page-10-3)

static nautical\_mile() Морские мили.

Тип результата [LinearUnit](#page-10-3)

### <span id="page-10-2"></span>1.3.2.2 Единицы измерения площадей - AreaUnit

```
class axipy.cs.AreaUnit(shadow)
         Базовые классы: axipy.cs.EarthUnit
```
Единицы измерения площадей.

static sq\_centimeter() Квадратные сантиметры.

### Тип результата [AreaUnit](#page-10-4)

static sq\_kilometer() Квадратные километры.

### Тип результата [AreaUnit](#page-10-4)

static sq\_meter() Квадратные метры. Тип результата  $\text{AreaUnit}$  $\text{AreaUnit}$  $\text{AreaUnit}$ 

<span id="page-11-1"></span>static sq\_mile() Квадратные мили.

Тип результата [AreaUnit](#page-10-4)

static sq\_millimeter() Квадратные миллиметры.

Тип результата [AreaUnit](#page-10-4)

static sq\_nautical\_mile() Квадратные морские мили.

Тип результата [AreaUnit](#page-10-4)

### <span id="page-11-0"></span>1.3.3 Трансформация координат - CoordTransformer

class axipy.cs.CoordTransformer( $cs$  from,  $cs$  to)

Базовые классы: [object](https://docs.python.org/3.7/library/functions.html#object)

Класс для преобразования координат из одной СК в другую.

 $\text{\_init}\text{\_}(cs\ from,\ cs\ to)$ Конструктор.

Параметры

- $cs\_from$  [\(Union](https://docs.python.org/3.7/library/typing.html#typing.Union)[\[CoordSystem](#page-8-2), [str\]](https://docs.python.org/3.7/library/stdtypes.html#str)) Исходная СК.
- cs\_to [\(Union\[](https://docs.python.org/3.7/library/typing.html#typing.Union)[CoordSystem](#page-8-2), [str\]](https://docs.python.org/3.7/library/stdtypes.html#str)) Целевая СК.

transform(point)

Преобразовывает точки из исходной СК в целевую СК.

- **Параметры point** [\(Union\[](https://docs.python.org/3.7/library/typing.html#typing.Union)[QPointF,](https://doc.qt.io/qtforpython/PySide2/QtCore/QPointF.html#PySide2.QtCore.QPointF) [List\[](https://docs.python.org/3.7/library/typing.html#typing.List)[QPointF\]](https://doc.qt.io/qtforpython/PySide2/QtCore/QPointF.html#PySide2.QtCore.QPointF)]) Входное значение. Может быть точкой или массивом точек.
- Тип результата [Union](https://docs.python.org/3.7/library/typing.html#typing.Union)[\[QPointF,](https://doc.qt.io/qtforpython/PySide2/QtCore/QPointF.html#PySide2.QtCore.QPointF) [List](https://docs.python.org/3.7/library/typing.html#typing.List)[\[QPointF\]](https://doc.qt.io/qtforpython/PySide2/QtCore/QPointF.html#PySide2.QtCore.QPointF)]

Результат Выходное значение. Тип зависит от входного и аналогичен ему.

Исключение [RuntimeError](https://docs.python.org/3.7/library/exceptions.html#RuntimeError) – Ошибка выполнения преобразования.

Пример преобразования точки:

```
from axipy import *
from PySide2.QtCore import QPointF
csLL = CoordSystem.from_prj("1, 104")
csMercator = CoordSystem. from_prj("10, 104, 7, 0")point = QPointF(10, 10)transformer = CoordTransformer(csLL, csMercator)
outPoint = transformer.transform(point)
print('Result:', outPoint)
```
## <span id="page-12-5"></span><span id="page-12-0"></span>1.4 axipy.da

Модуль источников данных.

В данном модуле содержатся классы и методы для работы с источниками данных.

### <span id="page-12-1"></span>1.4.1 Каталог данных - DataCatalog

```
class axipy.da.DataCatalog(shadow=None)
```
Базовые классы: [PySide2.QtCore.QObject](https://doc.qt.io/qtforpython/PySide2/QtCore/QObject.html#PySide2.QtCore.QObject)

Хранилище источников данных.

```
add(data\;object)
```
Добавляет объект данных в хранилище.

Параметры data\_object  $(DataDbject) - O6$ ъект данных для добавления.

#### count()

Возвращает количество объектов данных.

Тип результата [int](https://docs.python.org/3.7/library/functions.html#int)

### $find(name)$

Производит поиск объект данных по имени.

Параметры name  $(str) - MMR$  $(str) - MMR$  объекта данных.

Тип результата [Optional\[](https://docs.python.org/3.7/library/typing.html#typing.Optional)[DataObject](#page-12-4) ]

Результат Искомый объект данных или None.

### objects()

Возвращает список объектов.

Тип результата [List\[](https://docs.python.org/3.7/library/typing.html#typing.List)[DataObject](#page-12-4) ]

```
remove(data \; object)
```
Удаляет объект данных.

Параметры data\_object  $(DataDbject) - O6$ ъект данных для удаления.

tables()

Возвращает список таблиц.

Тип результата [List\[](https://docs.python.org/3.7/library/typing.html#typing.List)[Table](#page-13-1) ]

### <span id="page-12-2"></span>1.4.2 Источник данных - DataObject

<span id="page-12-4"></span>class axipy.da.DataObject( $shadow, object\_id$ )

Базовые классы: [object](https://docs.python.org/3.7/library/functions.html#object)

Абстрактный объект данных.

Открываемые объекты из источников данных представляются объектами этого типа. Возможные реализации: таблица, растр, грид, чертеж, панорама, и так далее.

### property name

Название объекта данных.

Тип результата [str](https://docs.python.org/3.7/library/stdtypes.html#str)

<span id="page-13-2"></span>property provider

Провайдер изначального источника данных.

Тип результата [str](https://docs.python.org/3.7/library/stdtypes.html#str)

### <span id="page-13-0"></span>1.4.2.1 Таблица - Table

<span id="page-13-1"></span>class axipy.da.Table(shadow, object\_id, is\_editable=False)

Базовые классы: [axipy.da.DataObject](#page-12-4)

Абстрактный класс таблицы.

### commit()

Сохраняет изменения в таблице.

Из временного файла транзакций все изменения переносятся в основную таблицу.

### property coordsystem

Система координат таблицы.

Тип результата [Optional\[](https://docs.python.org/3.7/library/typing.html#typing.Optional)[CoordSystem](#page-8-2) ]

### $count(bbox=None)$

Возвращает количество записей, удовлетворяющих параметрам.

Данный метод является наиболее предпочтительным для оценки количества записей. При этом используется наиболее оптимальный вариант выполнения запроса для каждого конкретного провайдера данных.

 $\pi$  Параметры bbox (Union [QRectF,](https://doc.qt.io/qtforpython/PySide2/QtCore/QRectF.html#PySide2.QtCore.QRectF) [tuple,](https://docs.python.org/3.7/library/stdtypes.html#tuple) None) – Ограничивающий прямоугольник.

Тип результата [int](https://docs.python.org/3.7/library/functions.html#int)

Результат Количество записей.

### insert(features)

Вставляет записи в таблицу.

**Параметры features** (Union [[Iterator](https://docs.python.org/3.7/library/typing.html#typing.Iterator) [\[Feature](#page-14-0)], [Feature](#page-14-0)]) – Записи для вставки.

### Тип результата [None](https://docs.python.org/3.7/library/constants.html#None)

property is\_editable

Признак того, что таблица является редактируемой.

#### Тип результата [bool](https://docs.python.org/3.7/library/functions.html#bool)

```
property is_spatial
```
Признак того, что таблица является пространственной.

### Тип результата [bool](https://docs.python.org/3.7/library/functions.html#bool)

```
items(bbox=None, ids=None)
```
Запрашивает записи, удовлетворяющие параметрам.

### Параметры

- $\bullet$  bbox [\(Union\[](https://docs.python.org/3.7/library/typing.html#typing.Union)[QRectF,](https://doc.qt.io/qtforpython/PySide2/QtCore/QRectF.html#PySide2.QtCore.QRectF) [tuple,](https://docs.python.org/3.7/library/stdtypes.html#tuple) [None\]](https://docs.python.org/3.7/library/constants.html#None)) Ограничивающий прямоугольник.
- ids [\(Optional\[](https://docs.python.org/3.7/library/typing.html#typing.Optional)[List\[](https://docs.python.org/3.7/library/typing.html#typing.List)[int\]](https://docs.python.org/3.7/library/functions.html#int)]) Список идентификаторов.

Результат Итератор по записям.

### $remove(ids)$

Удаляет записи из таблицы.

Параметры ids [\(Union\[](https://docs.python.org/3.7/library/typing.html#typing.Union)[int,](https://docs.python.org/3.7/library/functions.html#int) [Iterator](https://docs.python.org/3.7/library/typing.html#typing.Iterator)[\[int\]](https://docs.python.org/3.7/library/functions.html#int)]) – Идентификаторы записей для удаления.

#### <span id="page-14-2"></span>schema()

Возвращает схему таблицы.

Тип результата [Schema](#page-14-1)

### Схема таблицы - Schema

<span id="page-14-1"></span>class axipy.da.Schema(\*attributes, coordsystem=None,  $\textit{dictionary} = \textit{None}$ )

Базовые классы: [dict](https://docs.python.org/3.7/library/stdtypes.html#dict)

Схема таблицы. Представляет собой перечень атрибутов.

 $\text{unit}$ <sub>-</sub>(\*attributes, coordsystem=None, dictionary=None) Конструктор.

#### Параметры

- $\bullet$  \*attributes  $C$ писок атрибутов.
- coordsystem  $(0$ ptional $[CoordSys$ term]) -$ Система координат.

property coordsystem

Система координат.

```
Тип результата Optional[str]
```
### Запись в таблице - Feature

```
class axipy.da.Feature(properties=\{ \}, geometry=None, style=None, shadow=None, **kwargs)
```
Базовые классы: [object](https://docs.python.org/3.7/library/functions.html#object)

Запись в таблице.

 $\text{\_contains}\text{\_}(key)$ Проверяет наличие атрибута у записи.

Параметры key [\(Union\[](https://docs.python.org/3.7/library/typing.html#typing.Union)[int,](https://docs.python.org/3.7/library/functions.html#int) [str\]](https://docs.python.org/3.7/library/stdtypes.html#str)) – Имя или номер атрибута.

```
__getitem__(index)
```
Возвращает значение атрибута по индексу или ключу.

Параметры index [\(Union](https://docs.python.org/3.7/library/typing.html#typing.Union)[\[int,](https://docs.python.org/3.7/library/functions.html#int) [str\]](https://docs.python.org/3.7/library/stdtypes.html#str)) – Индекс атрибута или его имя.

Тип результата [Any](https://docs.python.org/3.7/library/typing.html#typing.Any)

Результат Значение атрибута.

 $\text{1}\text{init}\text{1}\text{ (properties=}\{\},$  geometry=None, style=None, shadow=None, \*\*kwargs) Конструктор.

#### Параметры

- properties [\(dict\)](https://docs.python.org/3.7/library/stdtypes.html#dict) Значения атрибутов.
- geometry  $(0$ ptional[\[Geometry](#page-17-0)]) Геометрия.
- style  $(0$ ptional $[Style] ) [Style] ) [Style] ) -$ Стиль.

### <span id="page-15-2"></span> $l$ en $()$

Возвращает количество атрибутов в записи.

### Тип результата [int](https://docs.python.org/3.7/library/functions.html#int)

\_\_setitem\_\_(index, value)

Присваивает атрибуту значение по индексу или ключу.

### Параметры

- index [\(Union\[](https://docs.python.org/3.7/library/typing.html#typing.Union)[int,](https://docs.python.org/3.7/library/functions.html#int) [str\]](https://docs.python.org/3.7/library/stdtypes.html#str)) индекс атрибута или его имя.
- value  $(Any)$  Присваиваемое значение.

### property id

Идентификатор записи в таблице.

Тип результата [int](https://docs.python.org/3.7/library/functions.html#int)

### to\_geojson()

Представляет запись в виде строки в формате json.

Тип результата [str](https://docs.python.org/3.7/library/stdtypes.html#str)

### <span id="page-15-0"></span>1.4.2.2 Атрибут записи - Attribute

<span id="page-15-1"></span>class axipy.da.Attribute( ${iterable}=($ ),  $/$ )

Базовые классы: [list](https://docs.python.org/3.7/library/stdtypes.html#list)

Атрибут схемы таблицы.

Используется для создания и инспектирования атрибутов и схем.

Примечание: Используйте более короткий псевдоним этого класса axipy.da.attr

Пример создания схемы:

```
schema = attr.schema(
   attr.string('Столица', 25),
   attr.string('Capital', 25),
   attr.string('Страна', 30),
   attr.string('Country', 30),
   attr.decimal('Cap_Pop', 8, 5),
    coordsystem='prj:Earth Projection 12, 62, "m", 0'
)
```
static bool $(name)$ 

Создает атрибут логического типа.

Параметры name  $(str) - MMR$  $(str) - MMR$  атрибута.

Тип результата [Attribute](#page-15-1)

```
static date(name)
```

```
Создает атрибут типа дата.
```
Параметры name  $(str) - MMR$  $(str) - MMR$  атрибута.

```
Тип результата Attribute
```
<span id="page-16-1"></span>static datetime(name)

Создает атрибут типа дата и время.

Параметры name  $(str) - MMR$  $(str) - MMR$  атрибута.

Тип результата [Attribute](#page-15-1)

static decimal(name, length=10, precision=5) Создает атрибут десятичного типа.

### Параметры

- name  $(\text{str}) -$ Имя атрибута.
- $\bullet$  length  $(\text{int}) \text{I}$ лина атрибута. Количество символов, включая запятую.
- precision  $(int) (int) -$ Число знаков после запятой.

### Тип результата [Attribute](#page-15-1)

<span id="page-16-0"></span>static double  $(name)$ 

Создает атрибут вещественного типа.

Параметры name  $(str) - MMR$  $(str) - MMR$  атрибута.

Тип результата [Attribute](#page-15-1)

static float(name) Создает атрибут вещественного типа.

То же, что и [double\(\)](#page-16-0)

Параметры name  $(str) - MMR$  $(str) - MMR$  атрибута.

### Тип результата [Attribute](#page-15-1)

static integer( $name$ )

Создает атрибут целого типа.

Параметры name  $(str) - MMR$  $(str) - MMR$  атрибута.

### Тип результата [Attribute](#page-15-1)

property length Длина атрибута.

Тип результата [int](https://docs.python.org/3.7/library/functions.html#int)

property name Имя атрибута.

### Тип результата [str](https://docs.python.org/3.7/library/stdtypes.html#str)

property precision Точность.

Тип результата [int](https://docs.python.org/3.7/library/functions.html#int)

static schema( $* attributes,$  coordsystem=None)

Возвращает схему, на основе которой сформирован атрибут.

Параметры coordsystem [\(Optional](https://docs.python.org/3.7/library/typing.html#typing.Optional)  $\lfloor \text{CoordS}$ ystem  $\rfloor$ ) – Система координат.

static string(name,  $length=80$ ) Создает атрибут строкового типа.

### Параметры

- <span id="page-17-1"></span>• name  $(\text{str}) - \text{M}_{\text{M}}$  атрибута.
- length  $(int) \overline{\lambda}$  $(int) \overline{\lambda}$ лина атрибута.

### Тип результата [Attribute](#page-15-1)

static time(name)

Создает атрибут типа время.

Параметры name  $(str) - MMR$  $(str) - MMR$  атрибута.

### Тип результата [Attribute](#page-15-1)

Геометрия - Geometry

<span id="page-17-0"></span>class axipy.da.Geometry( $shadow$ )

Базовые классы: [object](https://docs.python.org/3.7/library/functions.html#object)

Геометрический объект (геометрия).

almost\_equals(other, tolerance)

Производит примерное сравнения с другой геометрией в пределах заданной точности.

#### Параметры

- other  $(Geometry) Cp$  $(Geometry) Cp$ авниваемый объект.
- tolerance [\(float\)](https://docs.python.org/3.7/library/functions.html#float) Точность сравнения.

Тип результата [bool](https://docs.python.org/3.7/library/functions.html#bool)

Результат Возвращает True, если геометрии равны в пределах заданного отклонения.

### property area

Рассчитывает площадь, если объект площадной. В противном случае возвращает 0.

#### Тип результата [float](https://docs.python.org/3.7/library/functions.html#float)

### boundary()

Возвращает границы геометрии в виде полилинии.

Тип результата [Geometry](#page-17-0)

### property bounds

Возвращает минимальный ограничивающий прямоугольник.

### Тип результата [QRectF](https://doc.qt.io/qtforpython/PySide2/QtCore/QRectF.html#PySide2.QtCore.QRectF)

 $buffer (distance, resolution=16, capStyle=1, joinStyle=1, mitreLimit=5.0)$ Производит построение буфера.

### Параметры

- $\bullet$  distance [\(float\)](https://docs.python.org/3.7/library/functions.html#float) ширина буфера
- $\bullet$  resolution  $(\text{int})$  количество сегментов на квадрант
- $\bullet$  capStyle [\(int\)](https://docs.python.org/3.7/library/functions.html#int) стиль окончания
- joinStyle [\(int\)](https://docs.python.org/3.7/library/functions.html#int) стиль соединения
- mitreLimit [\(float\)](https://docs.python.org/3.7/library/functions.html#float) предел среза

### Тип результата [Geometry](#page-17-0)

### <span id="page-18-0"></span>centroid()

Возвращает центроид геометрии.

### Тип результата [Geometry](#page-17-0)

### contains(other)

Возвращает True, если геометрия полностью содержит передаваемую в качестве параметра геометрию.

### Тип результата [bool](https://docs.python.org/3.7/library/functions.html#bool)

### convex\_hull()

Возвращает минимальный окаймляющий полигон со всеми выпуклыми углами.

### Тип результата [Geometry](#page-17-0)

### property coordsystem

Возвращает Систему Координат (СК) геометрии.

### Тип результата [CoordSystem](#page-8-2)

### covers(other)

Возвращает True, если геометрия охватывает геометрию other.

### Тип результата [bool](https://docs.python.org/3.7/library/functions.html#bool)

### crosses(other)

Возвращает True, если у геометрий некоторые, но не все внутренние точки являются общими.

### Тип результата [bool](https://docs.python.org/3.7/library/functions.html#bool)

### difference(*other*)

Возвращает область первой геометрии, которая не пересечена второй геометрией.

#### Тип результата [Geometry](#page-17-0)

### disjoint(other)

Возвращает True, если геометрии не пересекаются и не соприкасаются.

### Тип результата [bool](https://docs.python.org/3.7/library/functions.html#bool)

distance(*other*)

Производит расчет расстояния до объекта other. Результат возвращает в СК текущего объекта.

### envelope()

Возвращает полигон, описывающий заданную геометрию.

### Тип результата [Geometry](#page-17-0)

### equals( $other$ )

Производит сравнение с другой геометрией.

### Тип результата [bool](https://docs.python.org/3.7/library/functions.html#bool)

Результат Возвращает True, если геометрии равны.

### static from\_wkt(wkt, coordsystem=None)

Создает геометрический объект из строки формата WKT.

### Параметры

 $\bullet$  wkt [\(str\)](https://docs.python.org/3.7/library/stdtypes.html#str) – Строка WKT. Допустимо задание строки в формате с указанием SRID. В данном случае система координат

- <span id="page-19-0"></span> создаваемой геометрии будет установлено исходя их этого значения.  $(\partial \lambda \mathbf{a})$  –
- coordsystem  $(0$ ptional $[CoordSystem]) [CoordSystem]) [CoordSystem]) -$  Система координат, которая будет установлена для геометрии. Если указано значение SRID, игнорируется.

### Пример:

```
from axipy import *
polygon = Geometry.from_wkt('POLYGON ((10 10, 100 100, 100 10, 10 10))')
point = Geometry.from_wkt('SRID=4326;POINT (10 10)')
crs = CoordSystem.from_epsg(4326)
pline = Geometry.from_wkt('LINESTRING (30 10, 10 30, 40 40)', crs)
```
#### intersection(other)

Возвращает область пересечения с другой геометрией.

### Тип результата [Geometry](#page-17-0)

intersects(other)

Возвращает True, если геометрии пересекаются.

Тип результата [bool](https://docs.python.org/3.7/library/functions.html#bool)

### property length

Рассчитывает периметр геометрии.

Тип результата [float](https://docs.python.org/3.7/library/functions.html#float)

### property name

Возвращает наименование геометрического объекта.

### Тип результата [str](https://docs.python.org/3.7/library/stdtypes.html#str)

### overlaps(other)

Возвращает True, если пересечение геометрий отличается от обеих геометрий.

#### Тип результата [bool](https://docs.python.org/3.7/library/functions.html#bool)

### $reproject(cs)$

Перепроецирует геометрию в другую систему координат.

**Параметры** cs  $\left(\text{Coord}Syst\text{ em}\right) - \text{CK},$  в которой требуется получить объект.

#### Тип результата [Geometry](#page-17-0)

### symmetric\_difference(other)

Возвращает логический XOR областей геометрий (объединение разниц).

Параметры other  $(Geometry)$  $(Geometry)$  – Геометрия для анализа.

#### Тип результата [Geometry](#page-17-0)

### touches(other)

Возвращает True, если геометрии соприкасаются.

### Тип результата [bool](https://docs.python.org/3.7/library/functions.html#bool)

#### property type

Возвращает тип геометрического элемента.

<span id="page-20-1"></span>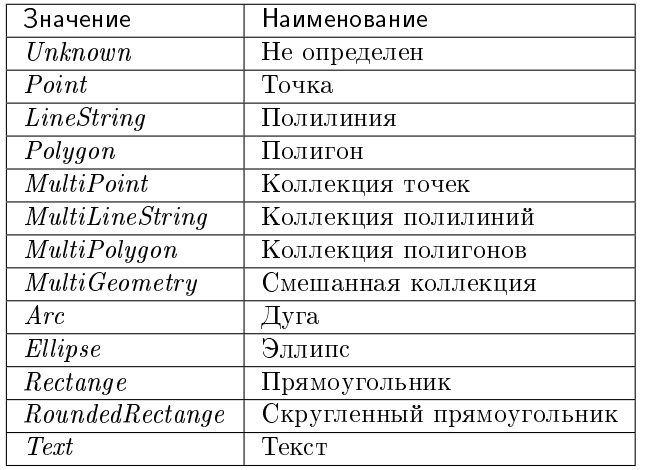

#### Таблица 1: Возможные значения

Пример:

```
point = Geometry.from_wkt('POINT (10 10)')
if point.type == GeometryType.Point:
    print('Это точка')
```
### Тип результата GeometryType

### union(other)

Возвращает результат объединения двух геометрий.

### Тип результата [Geometry](#page-17-0)

### within(other)

Возвращает True, если геометрия находится полностью внутри геометрии other.

Тип результата [bool](https://docs.python.org/3.7/library/functions.html#bool)

### property wkt

Возвращает WKT строку для геометрии.

Тип результата [str](https://docs.python.org/3.7/library/stdtypes.html#str)

### Стиль - Style

<span id="page-20-0"></span>class axipy.da.Style(shadow)

Базовые классы: [object](https://docs.python.org/3.7/library/functions.html#object)

Стиль геометрического объекта. Определяет как будет отрисован геометрический объект.

### classmethod from\_mapinfo( $mapbasic$  string)

Получает стиль из строки формата MapBasic.

Параметры mapbasic\_string  $(str)$  – Строка в формате MapBasic.

Пример:

style = Style.from\_mapinfo("Pen (1, 2, 0) Brush (8, 255)")

### Тип результата [Style](#page-20-0)

### <span id="page-21-4"></span>to\_mapinfo()

Возвращает строковое представления в формате MapBasic.

Пример:

```
>>> style.to_mapinfo()
Pen (1, 2, 0) Brush (8, 255)
```
### Тип результата [str](https://docs.python.org/3.7/library/stdtypes.html#str)

### to\_ogr()

Возвращает строкового представления в формате OGR.

Тип результата [str](https://docs.python.org/3.7/library/stdtypes.html#str)

## <span id="page-21-0"></span>1.5 axipy.gui

Модуль пользовательского интерфейса.

В данном модуле содержатся классы связанные с пользовательским интерфейсом.

#### <span id="page-21-3"></span>axipy.gui.viewservice

Экземпляр менеджера содержимого окон.

Type [ViewService](#page-26-1)

### <span id="page-21-2"></span>axipy.gui.selection

Экземпляр доступа к выделенным объектам.

Type [SelectionService](#page-25-1)

### <span id="page-21-1"></span>1.5.1 Инструмент окна карты - MapTool

class axipy.gui.MapTool

Базовые классы: axipy.cpp\_gui.MapTool

Инструмент окна карты.

При создании своего инструмента новый инструмент наследуется от этого класса, и переопределяет необходимые обработчики событий.

Example:

```
MyTool(MapTool):
```

```
def mousePressEvent(self, event):
    print('mouse pressed')
    return self.PassEvent
```
keyPressEvent(event)

Обрабатывает событие нажатия клавиши клавиатуры.

Параметры event [\(QKeyEvent\)](https://doc.qt.io/qtforpython/PySide2/QtGui/QKeyEvent.html#PySide2.QtGui.QKeyEvent) – Событие нажатия клавиши клавиатуры.

Тип результата [bool](https://docs.python.org/3.7/library/functions.html#bool)

Результат PassEvent, чтобы пропустить событие дальше по цепочке обработчиков. Или BlockEvent, чтобы блокировать дальнейшую обработку события.

<span id="page-22-0"></span>keyReleaseEvent(event)

Обрабатывает событие отпускания клавиши клавиатуры.

Параметры event [\(QKeyEvent\)](https://doc.qt.io/qtforpython/PySide2/QtGui/QKeyEvent.html#PySide2.QtGui.QKeyEvent) – Событие отпускания клавиши клавиатуры.

Тип результата [bool](https://docs.python.org/3.7/library/functions.html#bool)

Результат PassEvent, чтобы пропустить событие дальше по цепочке обработчиков. Или BlockEvent, чтобы блокировать дальнейшую обработку события.

mouseDoubleClickEvent(event)

Обрабатывает событие двойного клика мыши.

 $\pi$ параметры event [\(QMouseEvent\)](https://doc.qt.io/qtforpython/PySide2/QtGui/QMouseEvent.html#PySide2.QtGui.QMouseEvent) – Событие двойного клика мыши.

Тип результата [bool](https://docs.python.org/3.7/library/functions.html#bool)

Результат PassEvent, чтобы пропустить событие дальше по цепочке обработчиков. Или BlockEvent, чтобы блокировать дальнейшую обработку события.

#### mouseMoveEvent(event)

Обрабатывает событие перемещения мыши.

**Параметры event** ( $Q$ MouseEvent) – Событие перемещения мыши.

Тип результата [bool](https://docs.python.org/3.7/library/functions.html#bool)

Результат PassEvent, чтобы пропустить событие дальше по цепочке обработчиков. Или BlockEvent, чтобы блокировать дальнейшую обработку события.

### mousePressEvent(event)

Обрабатывает событие нажатия клавиши мыши.

Параметры event [\(QMouseEvent\)](https://doc.qt.io/qtforpython/PySide2/QtGui/QMouseEvent.html#PySide2.QtGui.QMouseEvent) – Событие нажатия клавиши мыши.

Тип результата [bool](https://docs.python.org/3.7/library/functions.html#bool)

Результат PassEvent, чтобы пропустить событие дальше по цепочке обработчиков. Или BlockEvent, чтобы блокировать дальнейшую обработку события.

#### mouseReleaseEvent(event)

Обрабатывает событие отпускания клавиши мыши.

Параметры event [\(QMouseEvent\)](https://doc.qt.io/qtforpython/PySide2/QtGui/QMouseEvent.html#PySide2.QtGui.QMouseEvent) – Событие отпускания клавиши мыши.

Тип результата [bool](https://docs.python.org/3.7/library/functions.html#bool)

Результат PassEvent, чтобы пропустить событие дальше по цепочке обработчиков. Или BlockEvent, чтобы блокировать дальнейшую обработку события.

#### paintEvent(event, painter)

Обрабатывает событие отрисовки.

#### Параметры

- event  $(QPaintEvent) Co6$  $(QPaintEvent) Co6$ ытие отрисовки.
- **painter** [\(QPainter\)](https://doc.qt.io/qtforpython/PySide2/QtGui/QPainter.html#PySide2.QtGui.QPainter)  $\widehat{Q}$ Painter для рисования поверх виджета

### Тип результата [None](https://docs.python.org/3.7/library/constants.html#None)

```
to_scene(device)
```
Переводит точки из координат окна(пикселей) в координаты на карте.

<span id="page-23-4"></span>Параметры device [\(Union](https://docs.python.org/3.7/library/typing.html#typing.Union)[\[QRectF,](https://doc.qt.io/qtforpython/PySide2/QtCore/QRectF.html#PySide2.QtCore.QRectF) [QPointF,](https://doc.qt.io/qtforpython/PySide2/QtCore/QPointF.html#PySide2.QtCore.QPointF) [QLineF,](https://doc.qt.io/qtforpython/PySide2/QtCore/QLineF.html#PySide2.QtCore.QLineF) [QPolygonF\]](https://doc.qt.io/qtforpython/PySide2/QtGui/QPolygonF.html#PySide2.QtGui.QPolygonF)) – Точки в координатах окна.

Тип результата [Union](https://docs.python.org/3.7/library/typing.html#typing.Union)[\[QRectF,](https://doc.qt.io/qtforpython/PySide2/QtCore/QRectF.html#PySide2.QtCore.QRectF) [QPointF,](https://doc.qt.io/qtforpython/PySide2/QtCore/QPointF.html#PySide2.QtCore.QPointF) [QLineF,](https://doc.qt.io/qtforpython/PySide2/QtCore/QLineF.html#PySide2.QtCore.QLineF) [QPolygonF\]](https://doc.qt.io/qtforpython/PySide2/QtGui/QPolygonF.html#PySide2.QtGui.QPolygonF)

Результат Точки в координатах карты.

### property view

Отображение данных в окне.

Тип результата [View](#page-23-2)

### wheelEvent(*event*)

Обрабатывает событие колеса мыши.

Параметры event [\(QWheelEvent\)](https://doc.qt.io/qtforpython/PySide2/QtGui/QWheelEvent.html#PySide2.QtGui.QWheelEvent) – Событие колеса мыши.

Тип результата [bool](https://docs.python.org/3.7/library/functions.html#bool)

Результат PassEvent, чтобы пропустить событие дальше по цепочке обработчиков. Или BlockEvent, чтобы блокировать дальнейшую обработку события.

### <span id="page-23-0"></span>1.5.2 Базовый класс для отображения данных в окне - View

<span id="page-23-2"></span>class axipy.gui.View( $shadow, object\_id$ )

Базовые классы: [PySide2.QtCore.QObject](https://doc.qt.io/qtforpython/PySide2/QtCore/QObject.html#PySide2.QtCore.QObject)

Базовый класс для отображения данных в окне.

widget()

Возвращает виджет, соответствующий содержимому окна.

Тип результата [QWidget](https://doc.qt.io/qtforpython/PySide2/QtWidgets/QWidget.html#PySide2.QtWidgets.QWidget)

Результат Qt5 виджет содержимого.

### <span id="page-23-1"></span>1.5.3 Таблица просмотра атрибутивной информации - TableView

<span id="page-23-3"></span>class axipy.gui.TableView( $shadow, object\_id$ )

Базовые классы: [axipy.gui.View](#page-23-2)

Таблица просмотра атрибутивной информации.

data\_object()

Возвращает таблицу, на основании которой создается данное окно просмотра.

Тип результата [DataObject](#page-12-4)

Результат Таблица.

### <span id="page-24-2"></span><span id="page-24-0"></span>1.5.4 Окно просмотра карты - MapView

<span id="page-24-1"></span>class axipy.gui.MapView( $shadow, object\_id$ )

Базовые классы: [axipy.gui.View](#page-23-2)

Окно просмотра карты.

property coordsystem Система координат карты.

Тип результата [CoordSystem](#page-8-2)

### device rect()

Возвращает видимую область в координатах окна(пиксели).

Тип результата [QRectF](https://doc.qt.io/qtforpython/PySide2/QtCore/QRectF.html#PySide2.QtCore.QRectF)

Результат Прямоугольник в координатах окна.

### device\_to\_scene\_transform()

Возвращает объект трансформации из координат окна в координаты карты.

Тип результата [QTransform](https://doc.qt.io/qtforpython/PySide2/QtGui/QTransform.html#PySide2.QtGui.QTransform)

Результат Объект трансформации.

### editable\_layer()

Возвращает редактируемый слой.

**Тип результата** [Optional\[](https://docs.python.org/3.7/library/typing.html#typing.Optional)[Layer](#page-33-1)]

Результат Редактируемый слой.

### map()

Возвращает объект карты.

Тип результата [Map](#page-31-2)

Результат Карта.

### scene\_rect()

Возвращает видимую область в координатах карты.

### Тип результата [QRectF](https://doc.qt.io/qtforpython/PySide2/QtCore/QRectF.html#PySide2.QtCore.QRectF)

Результат Прямоугольник в координатах карты.

scene\_to\_device\_transform()

Возвращает объект трансформации из координат карты в координаты окна.

### Тип результата [QTransform](https://doc.qt.io/qtforpython/PySide2/QtGui/QTransform.html#PySide2.QtGui.QTransform)

Результат Объект трансформации.

### <span id="page-25-2"></span><span id="page-25-0"></span>1.5.5 Доступ к выделенным объектам - SelectionService

#### <span id="page-25-1"></span>class axipy.gui.SelectionService

Базовые классы: [PySide2.QtCore.QObject](https://doc.qt.io/qtforpython/PySide2/QtCore/QObject.html#PySide2.QtCore.QObject)

Класс доступа к выделенным объектам.

Примечание: Получить экземпляр сервиса можно в атрибуте  $axipy$ .  $qui$ . selection.

### add(table, ids)

Добавляет выборку записи таблицы по их идентификаторам.

#### Параметры

- table  $(Table)$  $(Table)$  Таблица.
- $\bullet$  ids Идентификаторы записей.

### property changed

[signal] Выделение было изменено.

Type Callable[]

### clear()

Очищает выборку.

### count()

Возвращает размер выделения, то есть количество выделенных записей (количество элементов в списке идентификаторов).

### ids()

Возвращает список идентификаторов выделенных записей.

#### remove $(table, ids)$

Удаляет из выборки записи таблицы по их идентификаторам.

### Параметры

- table  $(Table)$  $(Table)$  Таблица.
- ids [\(Union](https://docs.python.org/3.7/library/typing.html#typing.Union)[\[List\[](https://docs.python.org/3.7/library/typing.html#typing.List)[int\]](https://docs.python.org/3.7/library/functions.html#int), int]) Идентификаторы записей.

#### $\texttt{set}(\mathit{table},\mathit{ids})$

Создать выборку из записей таблицы по их идентификаторам.

### Параметры

- table  $(Table)$  $(Table)$  Таблица.
- ids [\(Union](https://docs.python.org/3.7/library/typing.html#typing.Union)[\[List\[](https://docs.python.org/3.7/library/typing.html#typing.List)[int\]](https://docs.python.org/3.7/library/functions.html#int), int]) Идентификаторы записей.

### table()

Возвращает таблицу, являющуюся источником текущего выделения.

### Тип результата [Table](#page-13-1)

### <span id="page-26-2"></span><span id="page-26-0"></span>1.5.6 Менеджер содержимого окон - ViewService

### <span id="page-26-1"></span>class axipy.gui.ViewService

Базовые классы: [PySide2.QtCore.QObject](https://doc.qt.io/qtforpython/PySide2/QtCore/QObject.html#PySide2.QtCore.QObject)

Менеджер содержимого окон.

Примечание: Используйте готовый экземпляр этого класса [viewservice](#page-21-3) .

```
\text{\_}contains\text{\_}(key)
```
Проверяет существование окна с заданным именем.

Параметры key  $(str)$  – Имя окна.

Тип результата [bool](https://docs.python.org/3.7/library/functions.html#bool)

```
{\sf \_getitem\_}(key)
```
Возвращает существующее окно по имени.

Исключение [KeyError](https://docs.python.org/3.7/library/exceptions.html#KeyError) – Окно с заданным именем не найдено.

Тип результата [View](#page-23-2)

```
active(<i>view</i>)
```
Делает заданное окно активным.

Параметры view  $(View)$  $(View)$  – Содержимое окна.

### active()

Возвращает текущее активное окно.

**Тип результата** Optional  $[View]$  $[View]$  $[View]$ 

```
property activeChanged
```
[signal] Активное окно изменилось.

Type Callable[]

```
close(view)
```
Закрывает окно.

Параметры view  $(View)$  $(View)$  – Содержимое окна.

count()

Количество окон.

Тип результата [int](https://docs.python.org/3.7/library/functions.html#int)

```
property countChanged
```
[signal] Количество окно изменилось.

Type Callable[]

```
create_view(obj)
```
Создает окно из объекта данных.

Параметры оbj (Union  $[Map, Table]) [Map, Table]) [Map, Table]) [Map, Table]) [Map, Table]) -$  Карта или таблица.

Тип результата [Union](https://docs.python.org/3.7/library/typing.html#typing.Union)  $\left[$  MapView, [TableView](#page-23-3)

Результат Окно карты или окно таблицы.

views()

Список всех известных окон.

**Тип результата** [List\[](https://docs.python.org/3.7/library/typing.html#typing.List)[View](#page-23-2)]

## <span id="page-27-3"></span><span id="page-27-0"></span>1.6 axipy.io

Модуль открытия/создания источников данных.

Пример:

```
from axipy import io
table = io.openfile('../path/to/datadir/table.tab')
```

```
axipy.io.create(definition)
```
Создает данные из описания.

### Возможные параметры:

- src Строка, определяющая местоположение источника данных. Это может быть либо путь к файлу с расширением TAB, либо пустая строка (для таблицы, размещаемой в памяти).
- schema Схема таблицы. Задается массивом объектов, содержащих атрибуты.

**Параметры definition**  $(\text{dict}) - \text{Описание объекта данных.}$ 

Пример:

```
definition = {
    'src': '../path/to/datadir/edit/table.tab',
    'schema': attr.schema(
        attr.string('field1'),
        attr.int('field2'),
   ),
}
table = io.create(definition)
```
Тип результата [DataObject](#page-12-4)

axipy.io.createfile(filepath, schema)

Создает таблицу.

[create\(\)](#page-27-1) выполняет ту же функцию, но в более обобщенном виде.

Параметры

- **filepath**  $(\text{str}) \Pi$ уть к создаваемой таблице.
- schema  $(Schema) (Schema) -$ Схема таблицы.

<span id="page-27-2"></span>axipy.io.loaded\_providers()

Возвращает список всех загруженных провайдеров данных.

Тип результата [dict](https://docs.python.org/3.7/library/stdtypes.html#dict)

Результат Провайдеры в виде пар (Идентификатор : Описание).

print(io.loaded\_providers())

<span id="page-28-0"></span> $axipy.io.open(definition)$ 

Открывает данные по описанию.

Формат описания объектов данных индивидуален для каждого провайдера данных, однако многие элементы используются для всех провайдеров данных.

Параметры definition  $(\text{dict}) - \text{Описание}\$  объекта данных.

Пример открытия GPKG файла:

```
definition = { 'src': \ldots /path/to/datadir/example.gpkg',
               'dataobject': 'tablename',
               'provider': 'SqliteDataProvider' }
table = io.open(definition)
```
Пример открытия таблицы базы данных:

```
definition = \{"src": "localhost",
              "db": "sample",
              "user": "postgres",
              "password": "postgres",
              "dataobject": "public.world",
              "provider": "PgDataProvider"}
table = io.open(definition)
```
### Тип результата DataObject

```
axis axipy.io.openfile(filepath, data object ='', provider=")
```
Открывает данные из файла.

### Параметры

- filepath  $(\text{str}) \Pi$ уть к открываемому файлу.
- $\bullet$  dataobject (str) Имя открываемого объекта данных.
- provider  $(\text{str})$  Провайдер, с помощью которого будет произведено открытие. Если не указан, выбирается наиболее подходящий. Перечень можно получить с помощью loaded\_providers()

### Пример:

```
table = io.openfile('../path/to/datadir/example.gpkg', dataobject='tablename', provider=
\rightarrow'SqliteDataProvider')
```
### Тип результата DataObject

#### $axis$  axipy.io.query(query text, \*tables)

Выполняет SQL-запрос к перечисленным таблицам.

### Параметры

- query\_text  $(str)$  Tekcr запроса.
- \*tables Список таблиц, к которым выполняется запрос.

### Тип результата Optional Table

Результат Таблица, если результатом запроса является таблица.

Пример:

```
query_text = "SELECT * FROM world, caps WHERE world.capital = caps.capital"
joined = io.query(query_text, world, caps)
```
axipy.io.query\_aggregate( $query\_text, *tables$ )

Выполняет SQL-запрос и возвращает значения первой записи.

Удобен при чтении результата агрегирующих запросов.

Параметры

- query\_text [\(str\)](https://docs.python.org/3.7/library/stdtypes.html#str) Текст запроса.
- $\bullet\;$  \*tables  $C$ писок таблиц, к которым выполняется запрос.

Тип результата [tuple](https://docs.python.org/3.7/library/stdtypes.html#tuple)

Результат Кортеж значений.

Пример:

```
avg, max, sum = io.query_aggregate(f'SELECT AVG(myvalue), MAX(myvalue), SUM(myvalue) FROM
\rightarrow{table.name}', table)
```
axipy.io.read\_contents(definition)

Читает содержимое источника данных.

Обычно используется для источников, способных содержать несколько объектов данных.

**Параметры definition** [\(Union\[](https://docs.python.org/3.7/library/typing.html#typing.Union)[dict,](https://docs.python.org/3.7/library/stdtypes.html#dict) [str\]](https://docs.python.org/3.7/library/stdtypes.html#str)) – Описание источника данных.

Тип результата [List](https://docs.python.org/3.7/library/typing.html#typing.List)[\[str\]](https://docs.python.org/3.7/library/stdtypes.html#str)

Результат Имена объектов данных.

Пример:

```
>>> io.read_contents('../path/to/datadir/example.gpkg')
['world', 'worldcap']
>>> world = io.openfile('../path/to/datadir/example.gpkg',
            dataobject='world')
```
## <span id="page-29-0"></span>1.7 axipy.menubar

Модуль меню главного окна Аксиомы.ГИС.

class axipy.menubar. Position( $tab, group$ )

Базовые классы: [object](https://docs.python.org/3.7/library/functions.html#object)

Положение кнопки в меню.

Параметры

- $\bullet$  tab  $(\text{str}) \text{Hasbah}$ ие вкладки.
- group  $(\text{str})$  Название группы.

add( $button, size=2$ )

Добавляет кнопку текущее положение.

Параметры

- button (Union [[QAction,](https://doc.qt.io/qtforpython/PySide2/QtWidgets/QAction.html#PySide2.QtWidgets.QAction) [ToolDefinition](#page-30-0)]) Кнопка.
- $\bullet$  size  $(\text{int})$  Размер кнопки. Маленькая кнопка 1. Большая кнопка 2.

<span id="page-30-1"></span><span id="page-30-0"></span>class axipy.menubar.ToolDefinition( $action, factory$ )

Базовые классы: [object](https://docs.python.org/3.7/library/functions.html#object)

Кнопка с инструментом для добавления в меню.

axipy.menubar.create\_button(title, on click, icon='') Создает кнопку с заданными параметрами.

### Параметры

- $\bullet$  title [\(str\)](https://docs.python.org/3.7/library/stdtypes.html#str) Текст.
- $\bullet$  on\_click [\(Optional\[](https://docs.python.org/3.7/library/typing.html#typing.Optional)[Callable\]](https://docs.python.org/3.7/library/typing.html#typing.Callable)) Действие на нажатие. Любой функтор без параметров.
- icon [\(Union\[](https://docs.python.org/3.7/library/typing.html#typing.Union)[str,](https://docs.python.org/3.7/library/stdtypes.html#str) [QIcon\]](https://doc.qt.io/qtforpython/PySide2/QtGui/QIcon.html#PySide2.QtGui.QIcon)) Иконка. Может быть путем к файлу или адресом ресурса.

### Тип результата [QAction](https://doc.qt.io/qtforpython/PySide2/QtWidgets/QAction.html#PySide2.QtWidgets.QAction)

Результат Кнопка.

axipy.menubar.create\_tool( $title, on$  $click, icon='')$ Создает инструмент с заданными параметрами.

#### Параметры

- $\bullet$  title [\(str\)](https://docs.python.org/3.7/library/stdtypes.html#str) Текст.
- $\bullet$  on\_click [\(Callable\[](https://docs.python.org/3.7/library/typing.html#typing.Callable)[], MapTool]) Фабрика инструмента. Любой функтор без параметров, возвращающий новый инструмент. Чаще всего само объявление инструмента.
- icon [\(Union\[](https://docs.python.org/3.7/library/typing.html#typing.Union)[str,](https://docs.python.org/3.7/library/stdtypes.html#str) [QIcon\]](https://doc.qt.io/qtforpython/PySide2/QtGui/QIcon.html#PySide2.QtGui.QIcon)) Иконка. Может быть путем к файлу или адресом ресурса.

Тип результата [ToolDefinition](#page-30-0)

Результат Кнопка с инструментом.

Example:

tool = create\_tool("Мой инструмент", on\_click=MyTool)

### axipy.menubar.get\_position( $tab, group$ )

Возвращает положение в меню. Может заранее не существовать.

### Параметры

- $\bullet$  tab [\(str\)](https://docs.python.org/3.7/library/stdtypes.html#str) Название вкладки.
- group  $(\text{str})$  Название группы.

Результат Положение для кнопки.

Example:

```
pos = get_position("Основные", "Команды")
```
 $axipy.menubar.$ remove $(action)$ 

Удаляет кнопку из меню.

<span id="page-31-4"></span>**Параметры action** (Union [[QAction,](https://doc.qt.io/qtforpython/PySide2/QtWidgets/QAction.html#PySide2.QtWidgets.QAction) [ToolDefinition](#page-30-0)]) – Удаляемая кнопка.

## <span id="page-31-0"></span>1.8 axipy.render

Модуль отрисовки.

Данный модуль содержит инструменты, предназначенные для отрисовки геопространственных и прочих данных.

### Карта

### <span id="page-31-1"></span>1.8.1 Карта - Map

<span id="page-31-2"></span>class axipy.render.Map( $layers=$ [],  $shadow=None$ )

Базовые классы: [PySide2.QtCore.QObject](https://doc.qt.io/qtforpython/PySide2/QtCore/QObject.html#PySide2.QtCore.QObject)

Класс карты. Рассматривается как единая группа слоев.

 $\text{\_init}\text{\_}(layers=[], shadow=None)$ Конструктор.

Параметры layers [\(List\)](https://docs.python.org/3.7/library/typing.html#typing.List) – Список слоев, с которым будет создана карта.

property area\_unit

Единицы измерения площадей карты.

Тип результата [AreaUnit](#page-10-4)

```
best_coordsystem()
```
Определяет координатную системы карты, наиболее подходящую исходя из содержимого перечня слоев.

Тип результата [CoordSystem](#page-8-2)

```
best_rect(coordsystem=None)
```
Определяет ограничивающий прямоугольник карты.

Параметры coordSystem – Координатная система, в которой необходимо получить результат. Если отсутствует, будет выдан результат для наиболее подходящей координатной системы.

### Тип результата [QRectF](https://doc.qt.io/qtforpython/PySide2/QtCore/QRectF.html#PySide2.QtCore.QRectF)

<span id="page-31-3"></span>draw(context)

Рисует карту в контексте.

Параметры context (Context) – Контекст рисования.

Пример получения карты как растра:

```
map = Map([ worldcap, world ])
image = QImage(1600, 800, QImage.Format_ARGB32_Premultiplied)
image.fill(Qt.white)
painter = QPainter(image)
context = Context(painter)
map.draw(context)
```
property layers

Список слоев.

<span id="page-32-2"></span>>>>len(map.layers) 2

### Тип результата [ListLayers](#page-32-1)

to\_image(width, height, coordsystem=None, bbox=None) Рисует карту в изображение.

#### Параметры

- $\bullet$  width  $(\text{int}) \text{III}$ ирина выходного изображения.
- $\bullet$  height  $(int) (int) -$  Высота выходного изображения.
- coordsystem  $(0$ ptional $[CoordSystem] ) Koop$  $[CoordSystem] ) Koop$  $[CoordSystem] ) Koop$ динатная система. Если не задана, берется наиболее подходящая.
- bbox [\(Optional](https://docs.python.org/3.7/library/typing.html#typing.Optional)[\[QRectF\]](https://doc.qt.io/qtforpython/PySide2/QtCore/QRectF.html#PySide2.QtCore.QRectF)) Ограничивающий прямоугольник. Если не задан, берется у карты.

### Тип результата [QImage](https://doc.qt.io/qtforpython/PySide2/QtGui/QImage.html#PySide2.QtGui.QImage)

Результат Выходной растр.

### property unit

Единицы измерения координат карты.

Тип результата  $LinearUnit$ 

### <span id="page-32-0"></span>1.8.1.1 Список слоев карты - ListLayers

<span id="page-32-1"></span>class axipy.render.ListLayers( $shadow$ )

Базовые классы: [object](https://docs.python.org/3.7/library/functions.html#object)

Перечень слоев карты.

 ${\sf \_getitem\_}(index)$ 

Возвращает слой по его индексу или имени.

**Параметры index** [\(Union](https://docs.python.org/3.7/library/typing.html#typing.Union)[\[int,](https://docs.python.org/3.7/library/functions.html#int) [str\]](https://docs.python.org/3.7/library/stdtypes.html#str)) – Индекс или имя слоя.

Тип результата [Layer](#page-33-1)

Результат Искомый слой.

 $_{--}$ len $_{--}$ ()

Возвращает количество элементов в списке.

Тип результата [int](https://docs.python.org/3.7/library/functions.html#int)

### add(layer)

Добавляет слой в карту.

Параметры layer [\(Layer](#page-33-1) ) – Добавляемый слой.

 $at(idx)$ 

Возвращает слой по его индексу.

**Параметры idx** [\(int\)](https://docs.python.org/3.7/library/functions.html#int) – Индекс слоя в списке.

Тип результата [Layer](#page-33-1)

### <span id="page-33-3"></span>by  $name(name)$

Возвращает слой по его имени. Если не найден, возвращает None.

Параметры name [\(str\)](https://docs.python.org/3.7/library/stdtypes.html#str) – Наименование слоя.

Тип результата [Layer](#page-33-1)

### count()

Количество слоев.

Тип результата [int](https://docs.python.org/3.7/library/functions.html#int)

### move( $from$   $idx$ ,  $to$   $idx$ )

Перемещает слой в списке слоев по его индексу.

### Параметры

- from\_idx  $(int) (int) -$ Индекс слоя для перемещения.
- to\_idx  $(int) (int) -$ Целевой индекс.

### $remove(idx)$

Удаляет слой по индексу.

Параметры idx [\(int\)](https://docs.python.org/3.7/library/functions.html#int) – Индекс удаляемого слоя.

### Слои карт

### <span id="page-33-0"></span>1.8.2 Слой - Layer

<span id="page-33-1"></span>class axipy.render.Layer(object id,  $nameMethod='Layer, create\ method')$ 

Базовые классы: [PySide2.QtCore.QObject](https://doc.qt.io/qtforpython/PySide2/QtCore/QObject.html#PySide2.QtCore.QObject)

Абстрактный базовый класс для слоя карты. Для создания нового экземпляра необходимо использовать axipy.Layer.create().

### bounds()

Область в которую попадают все данные, которые могут быть отображены на слое.

Тип результата [QRectF](https://doc.qt.io/qtforpython/PySide2/QtCore/QRectF.html#PySide2.QtCore.QRectF)

```
coordsystem()
```
Координатная система, в которой находятся данные, отображаемые слоем.

Тип результата [CoordSystem](#page-8-2)

### <span id="page-33-2"></span>classmethod create( $dataObject$ )

Создает слой на базе открытой таблицы или растра.

```
Параметры dataObject (DataObject ) – Таблица или растр. В зависимости от пе-
   реданного объекта будет создан VectorLayer или RasterLayer .
```
Пример создания слоя на базе таблицы:

```
table = io.openfile('world.tab')
world = Layer.create(table)
```
### data\_object()

Источник данных для слоя.

#### property name

Наименование слоя.

Тип результата str

<span id="page-34-2"></span>property opacity

Прозрачность слоя в составе карты. Доступные значения от 0 до 100.

Тип результата int

### <span id="page-34-0"></span>1.8.2.1 Векторный слой - VectorLayer

```
class axipy.render.VectorLayer(shadow, object id)
```
Базовые классы: axipy.render.Layer

Слой, основанный на базе векторных данных.

Примечание: Создание слоя производится посредством метода вызова Layer. create()

class Label( outer )

Базовые классы: object

Метки слоя. Доступны через свойство label.

Зададим в качестве формулы метки атрибут «Страна» и запретим перекрытие меток друг другом:

```
world.\label{label:rel} world.label.text = "Страна"
world.label.placementPolicy = VectorLayer.Label.DISALLOW_OVERLAP
```

```
property placementPolicy
```
Принцип наложения меток на слой карты.

Допустимые значения: ALLOW OVERLAP: Допускать меток перекрытие (по умолчанию). DISALLOW OVERLAP: Не допускать перекрытие меток. TRY OTHER POSITION: Пробовать найти для метки новую позицию.

Тип результата int

property text

Наименование атрибута таблицы либо выражение для метки, которое может основываться на одном или нескольких атрибутах..

Тип результата str

### property overrideStyle

Переопределяемый стиль слоя. Если задан как None (по умолчанию), объекты будут отображены на основании оформления источника данных.

Пример:

```
style\_lay = Style.from_mapinfo("Pen (1, 2, 0) Brush (8, 255) Symbol (33, 255, 14)")world.overrideStyle = style_lay
```
Для сброса переопределения достаточно задать значение None:

world.overrideStyle = None

Тип результата Style

<span id="page-35-1"></span>property showCentroid Показ центроидов на слое.

Тип результата [bool](https://docs.python.org/3.7/library/functions.html#bool)

- property thematic Перечень тематик для данного слоя.
	- Тип результата  $ListThematic$

```
Перечень тематик для векторного слоя - ListThematic
```

```
class axipy.render.ListThematic(shadow)
```
Базовые классы: [object](https://docs.python.org/3.7/library/functions.html#object)

Список тематических слоев (тематик) карты

### $add(lay)$

Добавить тематику.

Параметры lay [\(ThematicLayer](#page-36-4)) – Добавляемый тематический слой.

### $at(\textit{idx})$

Получение тематики по ее индексу.

Параметры idx [\(int\)](https://docs.python.org/3.7/library/functions.html#int) – Индекс запрашиваемой тематики.

Тип результата [ThematicLayer](#page-36-4)

### by\_name $(name)$

Получение тематики по ее наименованию.

Параметры name [\(str\)](https://docs.python.org/3.7/library/stdtypes.html#str) – Наименование запрашиваемой тематики.

Тип результата [ThematicLayer](#page-36-4)

Результат Если не найдено, возвращает None.

### count()

Количество тематик слоя.

Тип результата [int](https://docs.python.org/3.7/library/functions.html#int)

move $(fromIdx,$   $toIdx)$ 

Поменять тематики местами.

### Параметры

- fromIdx  $(int)$  Текущий индекс.
- $\text{tolx}(int) \text{Hose non-occ.}$  $\text{tolx}(int) \text{Hose non-occ.}$  $\text{tolx}(int) \text{Hose non-occ.}$

### $remove(idx)$

Удалить тематику.

Параметры idx  $(int) - M$  $(int) - M$ ндекс удаляемого слоя.

### <span id="page-36-5"></span><span id="page-36-0"></span>1.8.2.2 Растровый слой - RasterLayer

```
class axipy.render.RasterLayer(shadow, object\_id)
```
Базовые классы: [axipy.render.Layer](#page-33-1)

Класс, который должен использоваться в качестве базового класса для тех слоев, в которых используются свойства отрисовки растрового изображения.

Создание слоя производится посредством метода вызова [Layer.create\(\)](#page-33-2):

```
raster = io.openfile('TrueMarble.tif')
rasterLayer = Layer.create(raster)
```
#### property transparentColor

Цвет растра, который отображается прозрачным.

Тип результата [QColor](https://doc.qt.io/qtforpython/PySide2/QtGui/QColor.html#PySide2.QtGui.QColor)

### Тематика

### <span id="page-36-1"></span>1.8.3 Тематика - ThematicLayer

```
class axipy.render.ThematicLayer(shadow, object id)
```
Базовые классы: [axipy.render.Layer](#page-33-1)

class ShadowFacadeThematic

Базовые классы: axipy.cpp\_render.ShadowFacadeLayer

dataChanged = <PySide2.QtCore.Signal object>

init\_impl()

staticMetaObject = <PySide2.QtCore.QMetaObject object>

```
classmethod create(shadow)
```
Создает слой на базе открытой таблицы или растра.

Параметры dataObject – Таблица или растр. В зависимости от переданного объекта будет создан [VectorLayer](#page-34-1) или [RasterLayer](#page-36-3) .

Пример создания слоя на базе таблицы:

```
table = io.openfile('world.tab')world = Layer.create(table)
```
### <span id="page-36-2"></span>1.8.3.1 Интервалы - RangeThematicLayer

class axipy.render.RangeThematicLayer( $expression, \;shadow = None$ )

Базовые классы: [axipy.render.ThematicLayer](#page-36-4)

Тематическое оформление слоя с распределением значений по интервалам.

 $\text{\_}$ init $\text{\_}$  (expression, shadow=None) Конструктор.

Параметры expression [\(str\)](https://docs.python.org/3.7/library/stdtypes.html#str) – Наименование атрибута или выражение.

Пример создания тематики с последующим добавлением ее к базовому слою:

```
range = RangeThematicLayer("Население")
range.ranges = 6range.splitType = RangeThematicLayer.EQUAL_COUNT
world.thematic.add(range)
```
### assign\_two\_colors(colorMin, colorMax)

Равномерно распределяет оформление по заданным крайним цветам.

### Параметры

- colorMin [\(QColor\)](https://doc.qt.io/qtforpython/PySide2/QtGui/QColor.html#PySide2.QtGui.QColor) Цвет нижнего диапазона.
- colorMax [\(QColor\)](https://doc.qt.io/qtforpython/PySide2/QtGui/QColor.html#PySide2.QtGui.QColor) Цвет верхнего диапазона.

### property ranges

Количество интервалов.

Тип результата [int](https://docs.python.org/3.7/library/functions.html#int)

### property splitType

Тип распределения значений по интервалам.

### Допустимые значения:

- EQUAL\_INTERVAL: Распределение исходя из равномерности интервалов (по умолчанию).
- EQUAL\_COUNT: Распределение исходя их равного количества объектов в каждом интервале.
- MANUAL: Ручное распределение значений путем задания пределов вручную.

Тип результата [int](https://docs.python.org/3.7/library/functions.html#int)

### <span id="page-37-0"></span>1.8.3.2 Круговые диаграммы - PieThematicLayer

class axipy.render.PieThematicLayer( $expressions, \;shadow=None)$ 

Базовые классы: [axipy.render.ThematicLayer](#page-36-4)

Тематика в виде круговых диаграмм.

```
\text{ } __init__(expressions, shadow=None)
```
Конструктор.

Параметры expressions [\(List\)](https://docs.python.org/3.7/library/typing.html#typing.List) – Наименования атрибутов или выражений.

Пример создания тематики с последующим добавлением ее к базовому слою:

```
pie = PieThematicLayer(["Население", "Мужское", "Женское"])
world.thematic.add(pie)
```
### property allocation\_type

Тип распределения значений.

### Допустимые значения:

LINEAR: Линейное (по умолчанию).

SQRT: Квадратичное.

LOG10: Логарифмическое.

Тип результата [int](https://docs.python.org/3.7/library/functions.html#int)

<span id="page-38-2"></span>Легенда

### <span id="page-38-0"></span>1.8.4 Легенда слоя - Legend

class axipy.render.Legend( $lay$ )

Базовые классы: [object](https://docs.python.org/3.7/library/functions.html#object)

Легенда слоя. Позволяет получить информацию об условных обозначениях на слое.

 $\_init\_(lay)$ 

Конструктор.

Параметры lay  $(Layer) - C$  $(Layer) - C$ лой, для которого создается легенда.

Пример создания легенды для слоя world:

```
legend = Legend(world)
legend. position = <math>QPointF(100, 10)</math>
```
### draw(context)

Рисует легенду в контексте. Легенду также можно отрисовать совместно с картой в одном контексте (см.  $Map.draw()$ ).

Параметры context (Context) – Контекст рисования.

```
context = Context(painter)
context.rect = QRectF(0,0, 1000, 1000)legend.draw(context)
```

```
property position
```
Положение легенды в контексте рисования.

```
Тип результата QPointF
```

```
to image(width, height)
```
Возвращает легенду в виде растра.

### Параметры

- width  $(int) (int) -$  Ширина выходного растра.
- height  $(int) (int) -$ Высота выходного растра.

Тип результата [QImage](https://doc.qt.io/qtforpython/PySide2/QtGui/QImage.html#PySide2.QtGui.QImage)

### Классы, относящиеся к работе с отчетами

### <span id="page-38-1"></span>1.8.5 Отчет - Report

class axipy.render. Report( $\text{print}(r)$ 

Базовые классы: [object](https://docs.python.org/3.7/library/functions.html#object)

План отчета для последующей печати.

#### draw(context)

Выводит отчета в заданном контексте.

Параметры context (Context) – Контекст, в котором будет отрисован отчет.

<span id="page-39-1"></span>Пример создания отчета с геометрическим элементом и вывод его в pdf:

```
printer = QPrinter()
printer.setPaperSize(QPrinter.A4)
printer.setOutputFormat(QPrinter.PdfFormat)
printer.setOutputFileName('report.pdf')
painterReport = QPainter(printer)
contextReport = Context(painterReport)
report = Report(printer)geometryReportItem = GeometryReportItem()
geometryReportItem.geometry = Geometry.from_wkt('POLYGON ((10 10, 10 100, 100 100, 10<sub>1</sub>
\rightarrow10))')
geometryReportItem.style = Style.from_mapinfo(mi.brush(45, 255, 65535))
report.items.add(geometryReportItem)
report.draw(contextReport)
```
property horisontalPages

Количество страниц отчета по горизонтали.

Тип результата [int](https://docs.python.org/3.7/library/functions.html#int)

property items Элементы отчета.

property name Наименование отчета.

property pageSize Размеры одного листа отчета.

#### Тип результата [QSizeF](https://doc.qt.io/qtforpython/PySide2/QtCore/QSizeF.html#PySide2.QtCore.QSizeF)

property unit Единицы измерения в отчете.

Тип результата PaperUnit

property verticalPages Количество страниц отчета по вертикали.

Тип результата [int](https://docs.python.org/3.7/library/functions.html#int)

### <span id="page-39-0"></span>1.8.5.1 Список элементов отчета - ReportItems

class axipy.render.ReportItems( $shadow$ )

Базовые классы: [object](https://docs.python.org/3.7/library/functions.html#object)

Список элементов отчета.

add(item)

Добавляет новый элемент в отчет.

**Параметры item** [\(ReportItem](#page-40-3)) – Вставляемый элемент

 $at(idx)$ 

Возвращает элемент отчета по его индексу.

Параметры idx  $(int) - M$  $(int) - M$ ндекс.

<span id="page-40-4"></span>Тип результата  $ReportItem$ 

Результат Элемент отчета. Возвращает None в случае, если не найдено.

count()

Количество элементов отчета в текущем отчете на данный момент.

Тип результата [int](https://docs.python.org/3.7/library/functions.html#int)

### $remove(idx)$

Удаляет элемент по его индексу. Если индекс корректен, элемент будет удален.

Параметры idx [\(int\)](https://docs.python.org/3.7/library/functions.html#int) – Индекс удаляемого элемента.

### <span id="page-40-0"></span>1.8.6 Элемент отчета - ReportItem

#### <span id="page-40-3"></span>class axipy.render.ReportItem

Базовые классы: [object](https://docs.python.org/3.7/library/functions.html#object)

Базовый класс элемента отчета.

### property rect

Размер (ограничивающий прямоугольник) элемента отчета в единицах измерения отчета.

Тип результата [QRectF](https://doc.qt.io/qtforpython/PySide2/QtCore/QRectF.html#PySide2.QtCore.QRectF)

### <span id="page-40-1"></span>1.8.6.1 Элемент отчета: геометрия - GeometryReportItem

#### class axipy.render.GeometryReportItem

Базовые классы: [axipy.render.ReportItem](#page-40-3)

Элемент отчета типа геометрия.

 $_{_{\text{-}}\text{init}_{\text{-}}\text{()}}$ Конструктор.

### property geometry Геометрическое представление объекта.

Тип результата [Geometry](#page-17-0)

property style

Стиль геометрического представления объекта.

Тип результата [Style](#page-20-0)

### <span id="page-40-2"></span>1.8.6.2 Элемент отчета: карта - MapReportItem

### class axipy.render.MapReportItem( $rect, map$ )

Базовые классы: [axipy.render.ReportItem](#page-40-3)

Элемент отчета, основанный на созданной ранее карте.

Примечание: Перед созданием элемента отчета необходимо предварительно создать карту, на основе которой будет создан элемент отчета.

```
mapReportItem = MapReportItem(QRectF(10, 10, 200, 100), map)mapReportItem.scale = 200000000
report.items.add(mapReportItem)
```

```
\text{unit}<sub>-</sub>(\text{rect}, \text{map})
```
Конструктор.

### Параметры

- $\bullet$  rect [\(QRectF\)](https://doc.qt.io/qtforpython/PySide2/QtCore/QRectF.html#PySide2.QtCore.QRectF) Размер элемента отчета в единицах измерения отчета.
- $\bullet$  map  $(\text{Map}) -$ Карта, на базе которой будет создан элемент отчета.

### property center

Центр карты в координатах карты.

### Тип результата [QPointF](https://doc.qt.io/qtforpython/PySide2/QtCore/QPointF.html#PySide2.QtCore.QPointF)

### map()

Возвращает элемент типа карта, на основании которой создается элемент отчета.

### Тип результата [Map](#page-31-2)

### property scale

Текущее значение масштаба карты.

Тип результата [float](https://docs.python.org/3.7/library/functions.html#float)

### <span id="page-41-0"></span>1.8.6.3 Элемент отчета: растр - RasterReportItem

class axipy.render. RasterReportItem( $rect, data$ )

Базовые классы: [axipy.render.ReportItem](#page-40-3)

Элемент отчета, основанный на растре.

Примечание: В качестве источника может быть как локальный файл, расположенный в файловой системе, так и базе растра, размещенного на Web ресурсе.

Растр на базе URL:

```
rasterReportItem = RasterReportItem(QRectF(10, 10, 140, 70), 'https://upload.wikimedia.org/
˓→wikipedia/en/7/72/World_Map_WSF.svg.png')
report.items.add(rasterReportItem)
```
Растр на базе локального файла:

```
rasterReportItem = RasterReportItem(QRectF(10, 10, 140, 70), 'TrueMarble.tif')
report.items.add(rasterReportItem)
```

```
\text{\_init}\text{\_} (rect, data)
      Конструктор.
```
### Параметры

- $\bullet$  rect [\(QRectF\)](https://doc.qt.io/qtforpython/PySide2/QtCore/QRectF.html#PySide2.QtCore.QRectF) Размер элемента отчета в единицах измерения отчета.
- data  $(\text{str}) \Pi \text{yrb}$  к растровому файлу или его URL.
- genindex
- $\bullet \hspace{1mm} \text{modindex}$
- $\bullet\,$  search

Содержание модулей Python

<span id="page-44-0"></span> $\mathsf{a}$  $axipy, 3$  $\begin{array}{c} 157 \\ \text{axipy. app, 4} \\ \text{axipy.cs, 5} \end{array}$  $axipy.da, 9$  $axipy.gui, 18$  $\begin{array}{c} 15 \\ 24 \\ \text{axipy.menubar, } 26 \end{array}$  $\frac{1}{28}$  axipy.render, 28

### Алфавитный указатель

### <span id="page-46-0"></span>Символы

\_\_contains\_\_() (метод axipy.da.Feature), [11](#page-14-2) \_\_contains\_\_() (метод axipy.gui.ViewService), [23](#page-26-2)  $\text{__getitem__() } ($ *Memod axipy.da.Feature* $), 11$  $), 11$ \_\_getitem\_\_() (метод axipy.gui.ViewService), [23](#page-26-2) \_\_getitem\_\_() (метод axipy.render.ListLayers), [29](#page-32-2)  $\text{unit}$ () (метод axipy.cs. Coord Transformer), [8](#page-11-1)  $\text{unit}$ <sub>-</sub>() (метод axipy.da.Feature), [11](#page-14-2)  $\quad$ init () (метод axipy.da.Schema), [11](#page-14-2) \_\_init\_\_() (метод axipy.render.GeometryReportItem), axipy [37](#page-40-4) \_\_init\_\_() (метод axipy.render.Legend), [35](#page-38-2)  $\text{unit}$ <sub>-</sub>() (метод axipy.render.Map), [28](#page-31-4) \_\_init\_\_() (метод axipy.render.MapReportItem), [38](#page-41-1) \_\_init\_\_() (метод axipy.render.PieThematicLayer), axipy.da [34](#page-37-1) \_\_init\_\_() (*Memod axipy.render.RangeThematicLayer*<sup>3</sup>,xipy.gui [33](#page-36-5)  $\text{__init__() } ($ *Memod axipy.render.RasterReportItem* $),$ [38](#page-41-1)  $\text{Len}\_\text{C}$ ) (метод axipy.da.Feature), [11](#page-14-2) \_\_len\_\_() (метод axipy.render.ListLayers), [29](#page-32-2) \_\_setitem\_\_() (метод axipy.da.Feature), [12](#page-15-2)

## A

activate() (метод axipy.gui.ViewService), [23](#page-26-2) active() (метод axipy.gui.ViewService), [23](#page-26-2) activeChanged() (axipy.gui.ViewService property), [23](#page-26-2) add()  $(\text{Memo} d \text{ a} \text{x} \text{ in } \text{Mato} \text{ data} \text{ } \text{Catalog})$ , [9](#page-12-5) add() (метод  $axi$ , qui. Selection Service), [22](#page-25-2) add() (метод axipy.menubar.Position), [26](#page-29-1) add() (метод axipy.render.ListLayers), [29](#page-32-2) add() (метод axipy.render.ListThematic),  $32$ add() (метод axipy.render.ReportItems), [36](#page-39-1) allocation\_type() (axipy.render.PieThematicLayer property), [34](#page-37-1) almost\_equals() (метод axipy.da.Geometry), [14](#page-17-1)

area()  $(axipy-da.Geometry property), 14$  $(axipy-da.Geometry property), 14$ area\_unit()  $(axipy.randomMap property)$ , [28](#page-31-4) AreaUnit  $(\kappa \text{arcc } \text{a} \text{ a} \text{x} \text{iy} \text{ } \text{cs}),$  [7](#page-10-5) assign\_two\_colors()  $(\text{Memo}\partial$ axipy.render.RangeThematicLayer), [34](#page-37-1) at() (метод axipy.render.ListLayers), [29](#page-32-2) at() (метод axipy.render.ListThematic), [32](#page-35-1)  $\texttt{at}()$  (метод axipy.render.ReportItems), [36](#page-39-1) Attribute (класс в  $axipy.da$ ), [12](#page-15-2) модуль, [3](#page-6-2) axipy.app модуль, [4](#page-7-4) axipy.cs модуль, [5](#page-8-3) модуль, [9](#page-12-5) модуль,  $18$ axipy.io модуль, [24](#page-27-3) axipy.menubar модуль, [26](#page-29-1) axipy.render модуль, [28](#page-31-4)

### B

best\_coordsystem() (метод axipy.render. Map), [28](#page-31-4) best\_rect() (метод axipy.render. Map), [28](#page-31-4) bool() (статический метод axipy.da.Attribute), [12](#page-15-2) boundary() (метод axipy.da.Geometry), [14](#page-17-1) bounds() (axipy.da.Geometry property), [14](#page-17-1) bounds() (метод axipy.render. Layer),  $30$ buffer() (метод axipy.da.Geometry), [14](#page-17-1) by name() (метод axipy.render.ListLayers), [29](#page-32-2) by\_name() ( $\mu$ emod axipy.render.ListThematic), [32](#page-35-1) C

catalog()  $(\text{Memo} \, \text{a} \, \text{xi} \, \text{app} \, \text{Main} \, \text{Window})$ , [4](#page-7-4)

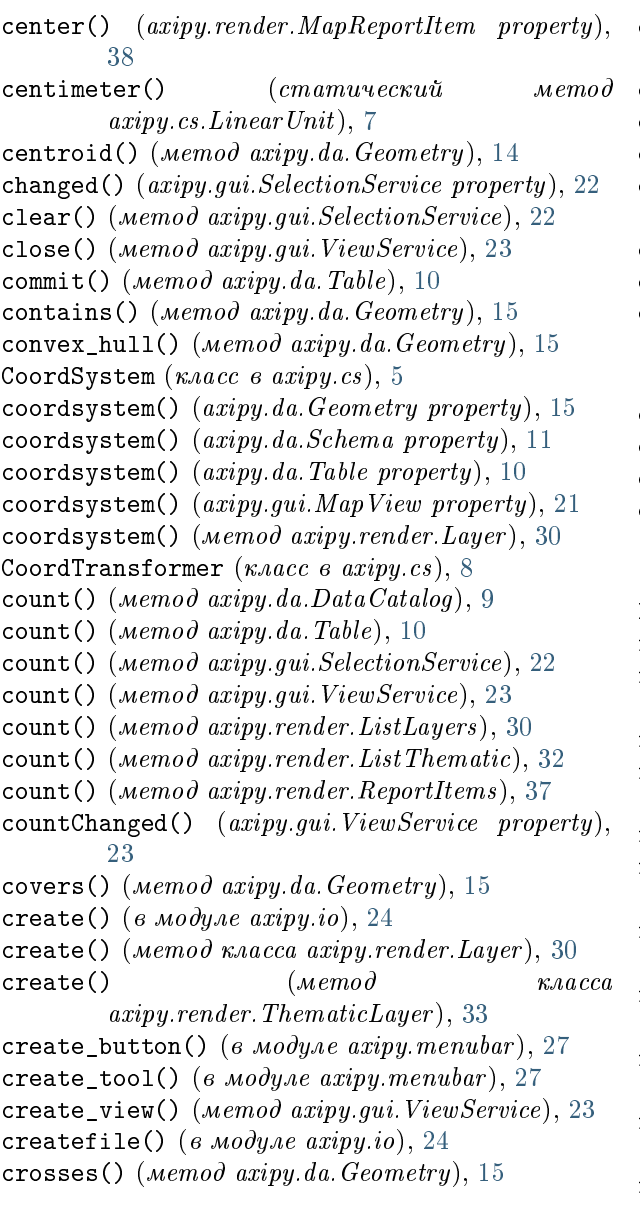

## $\mathsf{D}$

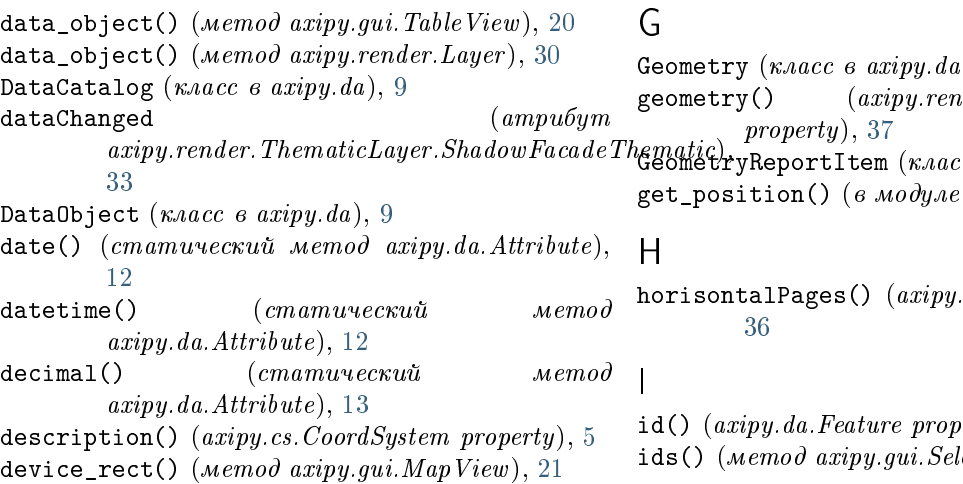

device to scene transform()  $($   $($ *Memod* axipy.gui.MapView), [21](#page-24-2)

difference() (метод  $a x i p y$ .da.Geometry), [15](#page-18-0)

- disjoint() (метод axipy.da.Geometry), [15](#page-18-0)
- distance()  $(\text{Memo} \, d \, \text{a} \, \text{c} \, \text{a} \, \text{d} \, a \, \text{Ge} \, \text{c} \, \text{d} \, \text{c} \, \text{d} \, \text{d} \, \text{d} \, \text{d} \, \text{d} \, \text{d} \, \text{d} \, \text{d} \, \text{d} \, \text{d} \, \text{d} \, \text{d} \, \text{d} \, \text{d} \, \text{d} \, \text{d} \, \text{d} \, \text{d} \, \text{d} \, \text{d}$
- double() (статический метод axipy.da.Attribute), [13](#page-16-1)
- $draw()$  (*memod axipy.render.Legend*), [35](#page-38-2)
- draw() (метод axipy.render. Map), [28](#page-31-4)
- draw() (метод axipy.render.Report), [35](#page-38-2)

## E

- editable\_layer() ( $\mu$ emod axipy.gui.MapView), [21](#page-24-2) envelope() (метод axipy.da.Geometry), [15](#page-18-0)  $epsg()$  (axipy.cs. CoordSystem property), [5](#page-8-3)
- equals() (метод  $a xipy. da. Geometry$ ), [15](#page-18-0)

## F

- Feature  $(\kappa \text{arcc } \text{a} \text{ x} \text{m} \text{y} \text{.} \text{da}), 11$  $(\kappa \text{arcc } \text{a} \text{ x} \text{m} \text{y} \text{.} \text{da}), 11$
- find() (метод axipy.da.DataCatalog), [9](#page-12-5)
- float() (статический метод axipy.da.Attribute), [13](#page-16-1)
- from\_degree() ( $\mu$ emod axipy.cs.CoordSystem), [5](#page-8-3)
- from\_epsg() (метод класса axipy.cs.CoordSystem), [5](#page-8-3)

from\_mapinfo() (метод класса axipy.da.Style), [17](#page-20-1) from\_prj() (метод класса axipy.cs.CoordSystem),

- [5](#page-8-3) from\_proj() (метод класса axipy.cs. CoordSystem), [5](#page-8-3)
- from\_string()  $(\text{Memo}\partial \text{ k} \text{na} \text{c} \text{ca})$ axipy.cs.CoordSystem), [5](#page-8-3)
- from\_units()  $(\text{memo}\,\theta)$   $\text{k} \text{a} \text{a} \text{c} \text{c} \text{a}$ axipy.cs.CoordSystem), [6](#page-9-0)
- from\_wkt() (метод класса axipy.cs. CoordSystem), [6](#page-9-0)
- from\_wkt() (статический метод axipy.da.Geometry), [15](#page-18-0)
- $\epsilon$ ), [14](#page-17-1)  $\emph{nder}. \emph{GeometryReportItem}$  $ec \, \epsilon \, \alpha \, \text{a} x \text{i} py \, \text{render}$ ), [37](#page-40-4)
	- $axipy$ .menubar ), [27](#page-30-1)

 $\mathit{render}$ . Report property),

 $\text{erty}$ , [12](#page-15-2)

 $lectionService$ ), [22](#page-25-2)

init axioma() (в модуле  $axipy)$ , [3](#page-6-2)  $init\_imp1()$  (*Memod*  $a xipy.random. Thematic Layer. \label{equation:8} ShadowFacade Th{\simeq}matic,$ [33](#page-36-5) insert() (метод  $axi$ , da. Table), [10](#page-13-2) integer()  $(сmanu \cdot ecxu \cdot \tilde{u}$  метод axipy.da.Attribute), [13](#page-16-1) intersection()  $(\text{Memod} \, \text{a} \cdot \text{c} \cdot \text{d} \cdot \text{d} \cdot$ intersects() (метод axipy.da.Geometry), [16](#page-19-0) is\_editable()  $(axipy.dataTable$  property), [10](#page-13-2) is\_spatial()  $(axipy, da, Table \ property), 10$  $(axipy, da, Table \ property), 10$ move() (метод axipy.render.ListThematic), [32](#page-35-1)

items() (axipy.render.Report property), [36](#page-39-1)

items() (метод  $a xipy. da. Table$ ), [10](#page-13-2)

## K

keyPressEvent() (метод axipy.gui.MapTool), [18](#page-21-4) keyReleaseEvent() ( $\mu$ emod axipy.gui.MapTool), [19](#page-22-0)  $k$ ilometer()  $(mannu$ <sup>u</sup>ec $ku$ u $v$   $mend$  $a x i p y \, c s \, Linear Unit$ ), [7](#page-10-5)

## L

Layer (класс в  $axipy.render), 30$  $axipy.render), 30$ layers() (axipy.render.Map property), [28](#page-31-4) Legend (класс в  $axipy.random$ ), [35](#page-38-2) length() (axipy.da.Attribute property), [13](#page-16-1) length() (axipy.da.Geometry property), [16](#page-19-0) LinearUnit (класс в  $\alpha$ xipy.cs), [7](#page-10-5) ListLayers (класс в axipy.render),  $29$ ListThematic (класс в  $axipy.random$ ), [32](#page-35-1) loaded\_providers() (в модуле  $axi$ , io), [24](#page-27-3) local\_file() (в модуле  $axipy$ ), [3](#page-6-2)

## M

mainwindow (в модуле  $axipy.app$ ), [4](#page-7-4) MainWindow  $(\kappa \text{arcc } \text{a } \text{a } \text{r} \text{or } \text{a } \text{p} \text{ or } \text{p}),$  [4](#page-7-4) Мар (класс в ахіру. $render$ ), [28](#page-31-4) map() (метод axipy.qui.MapView), [21](#page-24-2) map() (метод axipy.render.MapReportItem), [38](#page-41-1) MapReportItem  $(\kappa \text{arcc s} \text{ a } x \text{iny.} \text{render}),$  [37](#page-40-4) MapTool  $(\kappa \nabla \cos \alpha \sin \gamma \sin \alpha \sin \beta)$ , [18](#page-21-4) MapView  $(\kappa \text{arcc } \text{a} \text{ a } \text{x} \text{m} \text{y} \text{.} \text{g} \text{u} \text{i}), 21$  $(\kappa \text{arcc } \text{a} \text{ a } \text{x} \text{m} \text{y} \text{.} \text{g} \text{u} \text{i}), 21$ meter()  $(cmamu \vee c \vee u \check{u}$  метод  $axipy.cs. Linear Unit), 7$  $axipy.cs. Linear Unit), 7$ mile() (статический метод axipy.cs.LinearUnit), [7](#page-10-5)  $m$ illimeter()  $(mamu$ <sup>u</sup>ecku $\ddot{u}$   $memod$  $axipy.cs.LinearUnit)$ , [7](#page-10-5)  $mouseDoubleClickEvent()$  ( $memo\partial$  $axipy.qui. Map Tool$ ), [19](#page-22-0) mouseMoveEvent() ( $\mu$ emod axipy.gui.MapTool), [19](#page-22-0) mousePressEvent()  $(\text{Memod} \, \text{a} \, \text{xi} \, \text{g} \, \text{u} \, \text{i} \, \text{Map} \, \text{Tool}),$  [19](#page-22-0) mouseReleaseEvent() (метод axipy.gui. MapTool), [19](#page-22-0)

```
move() (метод axipy.render.ListLayers), 30
```
name() (*axipy.cs.CoordSystem property*), [6](#page-9-0) name() (*axipy.da.Attribute property*), [13](#page-16-1) name() (*axipy.da.DataObject property*), [9](#page-12-5) name() (*axipy.da.Geometry property*), [16](#page-19-0) name() (axipy.render.Layer property), [30](#page-33-3) name() (*axipy.render.Report property*), [36](#page-39-1) nautical mile()  $(cm\ amu \vee cc\textit{v} \wedge \textit{m} \wedge \textit{m}$ axipy.cs.LinearUnit), [7](#page-10-5)

## O

objects() (метод  $a xipy. da. Data Catalog$ ), [9](#page-12-5)

opacity()  $(axipy render.Layer property)$ , [31](#page-34-2)

ореп() (в модуле  $a x i p y . i o$ ), [24](#page-27-3)

 $openfile()$  (в модуле  $axi[v]$ , [25](#page-28-0)

- overlaps()  $(\text{Memod} \; \text{a} \; \text{xi}, \text{d} \; \text{a} \; \text{Geometry}),$  [16](#page-19-0)
- $overrideStyle()$  (axipy.render.VectorLayer) property), [31](#page-34-2)

## P

pageSize() (axipy.render.Report property), [36](#page-39-1) paintEvent() (метод axipy.gui.MapTool), [19](#page-22-0) PieThematicLayer (класс в axipy.render), [34](#page-37-1) placementPolicy() (axipy.render.VectorLayer.Label property), [31](#page-34-2) Position (класс в  $axipy.menubar$ ), [26](#page-29-1) position() (axipy.render.Legend property), [35](#page-38-2) precision()  $(axipy,da.Attribute\ property)$ , [13](#page-16-1) prj() (axipy.cs.CoordSystem property), [6](#page-9-0) proj() (axipy.cs.CoordSystem property), [6](#page-9-0) provider() (axipy.da.DataObject property), [10](#page-13-2)

## Q

qt\_object() (метод axipy.app.MainWindow), [4](#page-7-4) query() (в модуле  $a x i p y . i o$ ), [25](#page-28-0) query\_aggregate()  $(e \text{ mod} y \text{ mod} x \text{ i} y \text{ i} o), 26$  $(e \text{ mod} y \text{ mod} x \text{ i} y \text{ i} o), 26$ 

## R

```
ranges() (axipy.render.RangeThematicLayer
        property), 34
RangeThematicLayer (класс в axipy.random33
RasterLayer (класс в axipy.render), 3338
read_contents() (в модуле axi26
rect() (axipy.cs.CoordSystem property), 6
rect() (axipy.render.ReportItem property), 37
remove() (в модуле a27
remove() (\text{Memo} \, d \, \text{a} \, \text{xi} \, \text{data} \, \text{Catalog})9
remove() (\text{memo} \, \text{d} \, \text{a} \, \text{r} \text{a} \, \text{b} \, \text{b})10
remove() (метод axipy.gui.SelectionService), 22
30
```
remove() (метод axipy.render.ListThematic), [32](#page-35-1) remove() (метод axipy.render.ReportItems), [37](#page-40-4) Report (класс в axipy.render),  $35$ ReportItem (класс в axipy.render), [37](#page-40-4) ReportItems (класс в  $axipy$ .render), [36](#page-39-1) reproject() (метод  $a x i p y d a G e o m e t r y$ ), [16](#page-19-0)

## S

scale() (*axipy.render.MapReportItem property*), [38](#page-41-1) scene\_rect() ( $\mu$ emod axipy.gui.MapView), [21](#page-24-2)  $\verb|score_to_device_transform()|$  ( $\verb|wemo|$ ) axipy.gui.MapView), [21](#page-24-2) Schema  $(\kappa \cdot \textit{acc} \cdot \textit{a} \cdot \textit{a} \cdot \textit{a} \cdot \textit{b}, 11)$  $(\kappa \cdot \textit{acc} \cdot \textit{a} \cdot \textit{a} \cdot \textit{a} \cdot \textit{b}, 11)$  $(\kappa \cdot \textit{acc} \cdot \textit{a} \cdot \textit{a} \cdot \textit{a} \cdot \textit{b}, 11)$ schema() (метод  $axi, d$ a.Table), [11](#page-14-2)  $s$ chema()  $\hspace{.1cm}$  (*cmamuveckuva*)  $m$ emod  $axipy.da. Attribute$ , [13](#page-16-1) selection (в модуле  $axipy.qui$ ), [18](#page-21-4) SelectionService (класс в axipy.gui), [22](#page-25-2) set() (метод axipy.gui.SelectionService), [22](#page-25-2) showCentroid()  $(axipy.randomVectorLayer)$ property), [31](#page-34-2) splitType() (axipy.render.RangeThematicLayer property), [34](#page-37-1)  $sq_c$ centimeter()  $(cmamuvecxu$   $mend)$ axipy.cs.AreaUnit), [7](#page-10-5)  $sq_k$ ilometer()  $(cmamu$ ческий метод axipy.cs.AreaUnit), [7](#page-10-5) sq\_meter()  $\hspace{1.6cm}$  (*cmamuvecкий* метод axipy.cs.AreaUnit), [7](#page-10-5) sq\_mile()  $(cmamuvecu$   $memo\partial$  $a xipy.cs. Area Unit), 8$  $a xipy.cs. Area Unit), 8$ sq\_millimeter()  $(cmannuecxu\ddot{u}$  метод  $axiy.cs. Area Unit), 8$  $axiy.cs. Area Unit), 8$ sq nautical mile()  $(cmamuvecu u memo\partial$ axipy.cs.AreaUnit), [8](#page-11-1) staticMetaObject  $(ampu6ym)$  $\label{eq:ex1} a xipy.render. Thematic Layer. Shadow Facade Th`{}\'{W}atic{}),$ [33](#page-36-5)  $string()$  (*cmamuveckuut Memod* axipy.da.Attribute), [13](#page-16-1) Style  $(\kappa \text{arcc } \text{a } \text{a } \text{x} \text{iy } \text{d} \text{a})$ , [17](#page-20-1) style() (axipy.render.GeometryReportItem property), [37](#page-40-4) symmetric\_difference() (метод axipy.da.Geometry), [16](#page-19-0)

## T

Table  $(\kappa \text{arcc } \text{a } \text{a } \text{x} \text{i } \text{p } \text{y } \text{d } \text{a})$ , [10](#page-13-2) table() (метод axipy.gui.SelectionService), [22](#page-25-2) tables() (метод  $axipy.da. Data Catalog$ ), [9](#page-12-5) TableView  $(\kappa \cdot \textit{acc} \cdot \textit{a } \textit{x} \textit{iny} \cdot \textit{qui})$ , [20](#page-23-4) text() (axipy.render.VectorLayer.Label property), [31](#page-34-2) thematic() (*axipy.render.VectorLayer property*),  $32$ 

ThematicLayer (класс в  $axipy.render), 33$  $axipy.render), 33$ ThematicLayer.ShadowFacadeThematic  $(\kappa \text{arcc} \quad \theta)$ axipy.render ), [33](#page-36-5) time() (статический метод axipy.da.Attribute), [14](#page-17-1) to\_degree()  $(\text{Memo} \, \text{a} \, \text{xi} \, \text{c} \, \text{c} \, \text{c} \, \text{c} \, \text{c} \, \text{d} \, \text{c} \, \text{y} \, \text{st} \, \text{e} \, \text{m})$ , [6](#page-9-0) to\_geojson() ( $\mu$ emod axipy.da.Feature), [12](#page-15-2) to\_image()  $(\text{Memod} \, \text{a} \text{x} \text{ipy} \text{.} \text{render} \text{.} \text{Legend}),$  [35](#page-38-2) to\_image() ( $\mu$ emod axipy.render.Map), [29](#page-32-2) to\_mapinfo() ( $\mu$ emod axipy.da.Style), [18](#page-21-4) to\_ogr() (метод axipy.da.Style),  $18$ to\_scene()  $(\text{Memo} \, \text{a} \, \text{xi} \, \text{g} \, \text{u} \, \text{i} \, \text{Map} \, \text{To} \, \text{d}),$  [19](#page-22-0) ToolDefinition (класс в  $\alpha$ xipy.menubar), [27](#page-30-1) touches() (метод axipy.da.Geometry),  $16$ transform() (метод axipy.cs.CoordTransformer), [8](#page-11-1) translate() (в модуле  $axipy$ ), [4](#page-7-4) transparentColor() (axipy.render.RasterLayer property), [33](#page-36-5) type() (axipy.da.Geometry property), [16](#page-19-0)

## $\overline{1}$

union() (метод axipy.da.Geometry), [17](#page-20-1)

unit() (axipy.cs.CoordSystem property), [6](#page-9-0)

unit() (axipy.render.Map property), [29](#page-32-2)

```
unit() (axipy.render.Report property), 36
```
### V

VectorLayer (класс в axipy.render),  $31$ VectorLayer.Label (класс в  $axipy.random$ ), [31](#page-34-2) verticalPages() (axipy.render.Report property), [36](#page-39-1) View  $(\kappa \text{arcc } \text{a } \text{aripy}. \text{qui}), 20$  $(\kappa \text{arcc } \text{a } \text{aripy}. \text{qui}), 20$ view()  $(axipy.quit.Map Tool property)$ , [20](#page-23-4) views() (метод axipy.gui.ViewService), [23](#page-26-2) viewservice (в модуле  $axipy.quit)$ , [18](#page-21-4) ViewService  $(\kappa \text{arcc } \text{a } \text{aripy } \text{gui}), 23$  $(\kappa \text{arcc } \text{a } \text{aripy } \text{gui}), 23$ 

wgs84\_params() (axipy.cs.CoordSystem property), [6](#page-9-0) wheelEvent() ( $\mu$ emod axipy.gui. $\text{Map} \text{Tool}$ ), [20](#page-23-4) widget()  $(\text{Memo} \, d \, \text{arity} \, q \, \text{ui.} \, V \text{iew})$ , [20](#page-23-4) within() (метод  $a xipy. da. Geometry$ ), [17](#page-20-1) wkt() (axipy.cs.CoordSystem property), [6](#page-9-0) wkt()  $(axipy-da.Geometry property)$ , [17](#page-20-1)

## модуль

axipy, [3](#page-6-2) axipy.app, [4](#page-7-4) axipy.cs, [5](#page-8-3) axipy.da, [9](#page-12-5) axipy.gui, [18](#page-21-4) axipy.io, [24](#page-27-3) axipy.menubar, [26](#page-29-1) axipy.render, [28](#page-31-4)